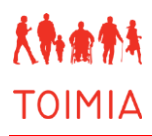

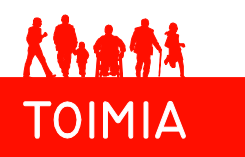

# **TOIMIA-käsikirja (2.0)**

Kuvaus toimintakyvyn mittaamisen ja arvioinnin suositusten sekä mittariarviointien laadinnasta TOIMIA-asiantuntijaverkostossa

**5.4.2017**

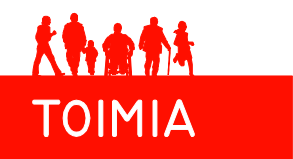

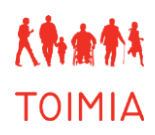

# **SISÄLLYS**

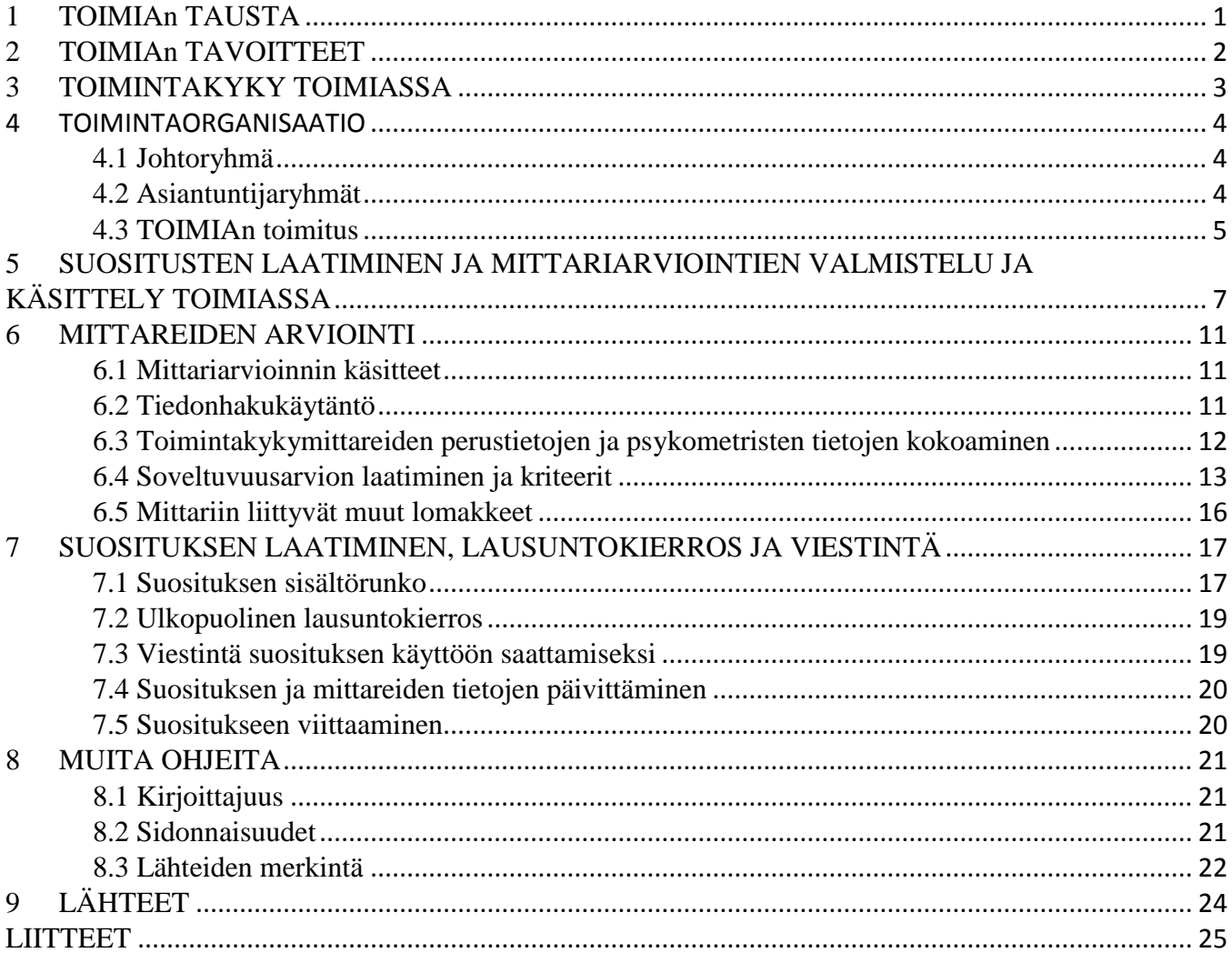

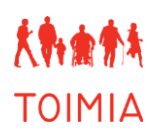

# <span id="page-2-0"></span>**1 TOIMIAn TAUSTA**

Toimintakyvyn mittaamisen ja arvioinnin käytäntöjen yhtenäistämisen ja kehittämisen tarve on suuri: mittausmenetelmien kirjo on laaja ja monista menetelmistä on käytössä useita erilaisia versioita vaihtelevin ohjeistuksin. Käyttöön valitut mittarit eivät aina perustu näyttöön niiden pätevyydestä ja soveltuvuudesta kyseisessä tarkoituksessa. Mittaus- ja arviointikäytännöt eivät ole myöskään yhtenäisiä ja moniin tarkoituksiin ei ole olemassa luotettavaksi osoitettua mittausmenetelmää. Lisäksi toimintakyvyn kuvaamisessa käytetty käsitteistö on kirjavaa.

Vuonna 2001 Maailman terveysjärjestön (WHO) yleiskokous hyväksyi "Toimintakyvyn, toimintarajoitteiden ja terveyden kansainvälisen luokituksen" (International Classification of Functioning, Disability and Health; ICF) (WHO 2004), jonka tarkoituksena on yhtenäistää toimintakyvyn kuvaamisessa käytettäviä käsitteitä. Käsitteiden kuvaamisen lisäksi tarvitaan tutkittua tietoa siitä, millainen on yksilön ja väestön toimintakyvyn taso ja miten se mahdollisesti muuttuu ajan kuluessa. Mittaamiseen ja arviointiin käytettävien mittareiden tulee olla päteviä, jotta toimintakyvystä voidaan saada luotettavaa tietoa. Lisäksi mittaamista tekevien asiantuntijoiden tulee käyttää oikeita mittareita oikeissa käyttötarkoituksissa ja oikealla tavalla. Yhtenäiset käytännöt ovat tärkeitä, koska niillä voidaan varmistaa, että toimintakyvyn mittaaminen olisi kaikkialla samanlaista, tulokset olisivat verrattavissa ja yksilön sekä väestön toimintakyvyssä tapahtuneet muutokset olisivat havaittavissa.

Toimintakyvyn mittaamisen ja arvioinnin yhtenäistämisen aloittivat Kela, Kuntien eläkevakuutus, sosiaali- ja terveysministeriö, Suomen Kuntaliitto, Terveyden ja hyvinvoinnin laitos (THL) (silloinen Kansanterveyslaitos) ja Työterveyslaitos, jotka yhdessä käynnistivät toimintakyvyn mittaamisen ja arvioinnin kansallisen asiantuntijaverkoston eli TOIMIAn vuonna 2007. Alkuvuosien hanke on laajentunut pysyväksi toiminnaksi sekä noin 40 organisaation ja noin 80 asiantuntijan yhteiseksi toiminnan ja kehittämisen kohteeksi. Toimintaa koordinoi THL. Toimintakyvyn mittaamisen ja arvioinnin yhtenäistäminen on mahdollista vain laajaan yhteistyöhön nojaavana toimintana, sillä toimintakyvyn ulottuvuudet ja siihen liittyvät muut tekijät tekevät aihealueesta huomattavan laajan ja moniulotteisen kokonaisuuden.

Toimintakyvyn mittareita ja mittaamissuosituksia sisältävät [TOIMIAn verkkosivut](http://www.toimia.fi/) (www.toimia.fi) ja [TOIMIA-tietokanta](http://www.thl.fi/toimia/tietokanta) (www.thl.fi/toimia/tietokanta) avautuivat käyttäjille vuoden 2011 alussa. TOIMIA-tietokannan suositukset ja mittariarvioinnit tehdään asiantuntijaryhmissä ja suositukset käyvät läpi lausuntokierroksen erilaisten näkemysten kokoamiseksi. Suositukset ja mittariarviot pyritään pitämään ajan tasalla päivittämällä tiedot viiden vuoden välein tai aina tarpeen mukaan. Tietokanta on osoittautunut erinomaiseksi työkaluksi kliinisessä työssä ja tutkimuksen parissa työskenteleville ammattilaisille ja opetuksen apuvälineeksi tulevien sosiaali- ja terveydenhuollon ammattilaisten koulutuksessa.

TOIMIA-käsikirjan tarkoituksena on kuvata toimintakyvyn mittaamiseen liittyvien suositusten ja mittariarviointien laatimisen prosessi TOIMIA-verkostossa. Käsikirja ohjeistaa erityisesti mittariarviointeja ja suosituksia tekeviä asiantuntijoita arviointeihin liittyvissä asioissa ja niiden etenemisjärjestyksessä. Käsikirja antaa myös tietoa kaikille toimintakyvyn mittaamisesta ja arvioinnista kiinnostuneille siitä, miten toimintakyvyn mittaamista ja arviointia sekä siihen liittyviä käytäntöjä pyritään yhtenäistämään TOIMIAssa. Se antaa myös tukea TOIMIA-tietokannassa olevien toimintakyvyn mittaamisen suositusten ja mittariarviointien ymmärtämiseksi.

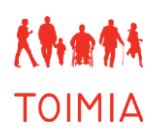

# <span id="page-3-0"></span>**2 TOIMIAn TAVOITTEET**

TOIMIA-verkoston tavoitteena on parantaa toimintakyvyn arvioinnin ja mittaamisen yhdenmukaisuutta ja laatua sekä yhdenmukaistaa toimintakyvyn ja toimintaedellytysten kuvaamisessa käytettävää terminologiaa Suomessa. Tiedot väestön ja sen erilaisten osaryhmien toimintakyvystä ovat terveyspolitiikan sekä kansallisen ja kunnallisen päätöksenteon tärkeä lähtökohta ja arviointiväline.

Ihmisten toimintakyvyn arviointi ja mittaaminen ovat olennainen osa monien ammattilaisten työtä. Pätevien toimintakyvyn mittaamis- ja arviointimenetelmien käyttö on edellytys luotettavien tietojen saamiseksi niin yksittäisten ihmisten kuin väestönkin toimintakyvystä. Se luo myös edellytykset kansalaisten yhdenvertaisuuden toteutumiselle.

Pätevää tietoa toimintakyvystä tarvitaan:

- ihmisten kasvun ja kehityksen tuen tarpeen, työkyvyn, hoidon ja kuntoutuksen tarpeen sekä avun- ja palvelutarpeiden arviointiin
- monien sosiaalietuuksien myöntämispäätösten perusteeksi
- hoidon, kuntoutuksen, palveluiden ja etuuksien vaikutusten arviointiin
- väestön toimintakyvyn kehityksen seuraamiseksi
- väestöön ja väestöryhmiin kohdistuvien toimenpiteiden vaikutusten arvioimiseksi

TOIMIAssa arvioidaan toimintakyvyn mittareita ja laaditaan toimintakyvyn mittaamisen suosituksia erilaisiin tilanteisiin ja käyttötarkoituksiin. TOIMIA myötävaikuttaa toimintakykykäsitteen laaja-alaiseen ymmärtämiseen sekä sen konkretisointiin ja täsmentämiseen eri yhteiskuntapolitiikan lohkoilla ja tasoilla. TOIMIAssa tehtävä työ kytkeytyy monella tavoin ajankohtaisiin lainsäädännön uudistuksiin ja muihin yhteiskunnallisiin kehittämistoimiin. Sähköisten tietojärjestelmien kannalta on myös välttämätöntä, että käytössä ovat luotettavat ja yhdenmukaiset menetelmät toimintakyvyn mittaamiseksi ja arvioimiseksi. Yksiselitteinen toimintakyvyn mittaamisen termistö helpottaa eri ammattikuntien välistä yhteistyötä ja sähköisten tietojärjestelmien kehittämistä.

# <span id="page-4-0"></span>**3 TOIMINTAKYKY TOIMIASSA**

TOIMIAssa toimintakyvyllä tarkoitetaan laajaa ja kokonaisvaltaista näkemystä yksilön ja väestön toimintakyvystä. Toimintakyky nähdään ihmisen selviytymisenä hänelle tärkeistä jokapäiväisistä toiminnoista siinä ympäristössä, jossa hän elää ja toimii.

TOIMIAssa toimintakykyä käsitellään neljänä ulottuvuutena (osa-alueena), jotka ovat

- fyysinen toimintakyky
- psyykkinen toimintakyky
- sosiaalinen toimintakyky
- kognitiivinen toimintakyky (ymmärretään usein kuuluvaksi psyykkiseen ulottuvuuteen).

Jokapäiväinen selviytyminen eri toiminnoista vaatii toimintakyvyn fyysisen, psyykkisen, sosiaalisen ja kognitiivisen ulottuvuuden yhteistoimintaa sillä tavalla kuin se on jokaiselle ihmiselle mahdollista hänen oman terveytensä/sairautensa, elämäntilanteensa, ikänsä, tavoitteensa, arvonsa, toiveensa jne. huomioon ottaen. Ihmisen selviytymiseen toiminnoistaan vaikuttaa lisäksi hänen asuin- ja elinympäristönsä. Se voi helpottaa ja tukea selviytymistä tai vaikeuttaa ja asettaa jatkuvia haasteita normaalin elämän toiminnoille riippuen ihmisen toimintakyvyn tasosta.

TOIMIAn asiantuntijaryhmissä laaditaan suosituksia toimintakyvyn mittaamisesta eri tilanteissa ja tehdään niihin liittyen toimintakyvyn mittareiden arviointeja. Toimintakykyä tarkastellaan kokonaisvaltaisesti eikä mitään ulottuvuutta tai osa-aluetta suljeta toiminnan ulkopuolelle. TOIMIAssa hyödynnetään WHO:n ICF-luokitusta (WHO 2004), jonka tarkoituksena on avata toimintakyvyn käsitettä laajasti ja antaa avaimet yhteisen kielen löytämiseen kaikille toimintakyvyn parissa toimiville ammattilaisille.

# <span id="page-5-0"></span>**4 TOIMINTAORGANISAATIO**

TOIMIAn organisaatio muodostuu johtoryhmästä, toimituksesta sekä seitsemästä asiantuntijaryhmästä (ks. kuvio 1). Ryhmien rakenne ja tehtävät on kuvattu luvuissa 4.1–4.3.

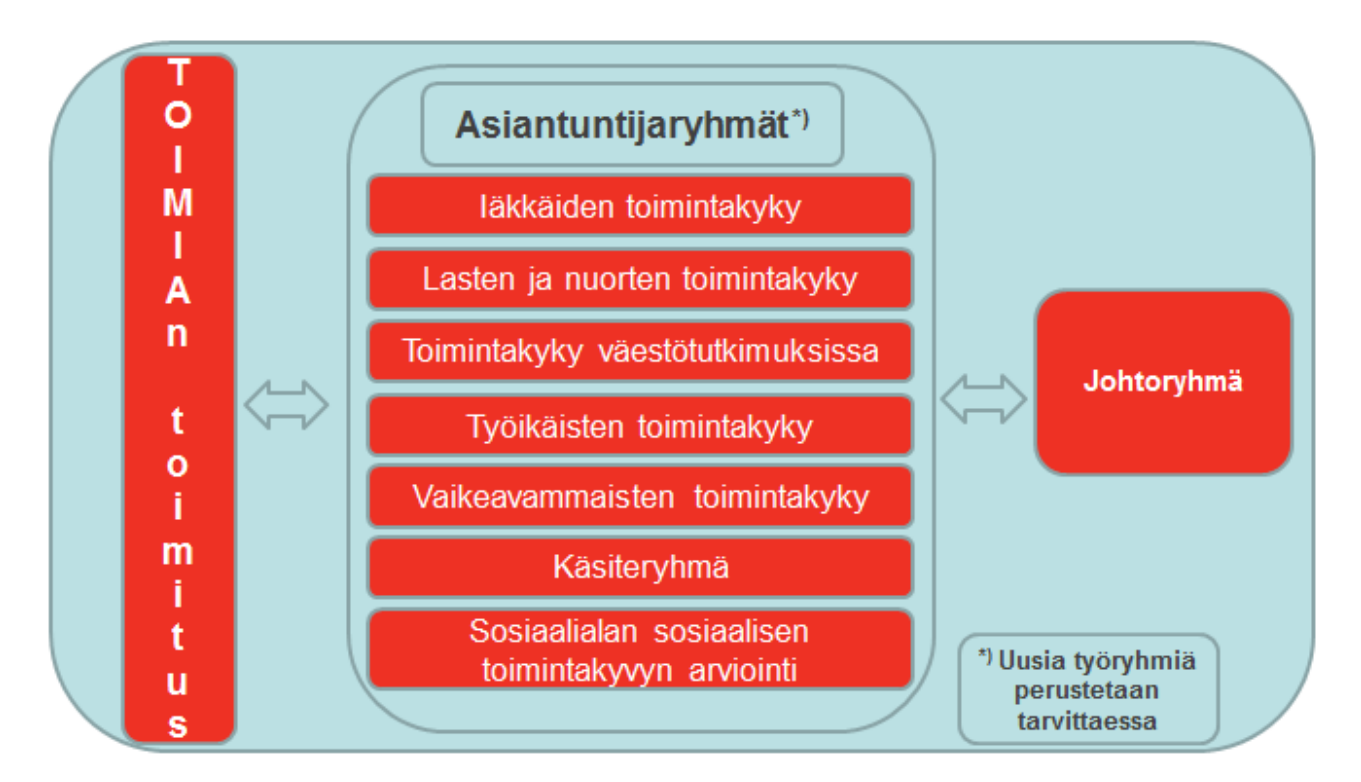

Kuvio 1. TOIMIAn organisaatiokartta

# <span id="page-5-1"></span>*4.1 Johtoryhmä*

TOIMIAn johtoryhmän tehtävänä on tukea ja ohjata TOIMIA-verkoston sisällöllisten tavoitteiden saavuttamista ja suositusten käyttöön ottoa sekä verkoston tarvitsemien voimavarojen hankkimista. Johtoryhmään kuuluu kaikkien TOIMIAn asiantuntijaryhmien puheenjohtajat sekä eräitä muita asiantuntijoita eri organisaatioista. Ajantasainen kokoonpano on nähtävissä TOIMIAn verkkosivuilla. Johtoryhmän toimikausi on jatkuva.

# <span id="page-5-2"></span>*4.2 Asiantuntijaryhmät*

Toimintakyvyn mittaamisen ja arvioinnin kehitystyö tapahtuu seitsemässä asiantuntijaryhmässä: Ikääntyvien toimintakyky -ryhmä, Työikäisten toimintakyky -ryhmä, Lasten ja nuorten toimintakyky -ryhmä, Vaikeavammaisten toimintakyky -ryhmä, Sosiaalialan sosiaalisen toimintakyky -ryhmä, Toimintakyky väestötutkimuksissa -ryhmä ja Käsiteryhmä. Lisäksi Lasten ja nuorten toimintakyvyn alaryhmänä toimii Lasten ja nuorten psykososiaalisen toimintakyvyn mittaaminen -ryhmä. TOIMIAn asiantuntijaryhmät ovat moniammatillisia ja niiden jäsenet edustavat eri hallinnonaloja ja monia eri organisaatioita. Ryhmien ajantasaiset kokoonpanot ovat nähtävissä TOIMIAn verkkosivuilla

Asiantuntijaryhmien jäsenet toimivat TOIMIAn ryhmissä osana omaa työtään eikä jäsenille makseta palkkioita tai muuta erillistä korvausta toiminnasta. Ryhmät valitsevat itsenäisesti keskeiset aiheet, joista on tarpeen laatia suosituksia tai menettelytapaohjeita toimintakyvyn mittaamiseksi. Suositukset ovat ohjeita käytännön toimijoille siitä, miten eri tilanteissa toimintakykyä tulisi arvioida ja milloin, miksi ja kenen arviointia tulisi tehdä. Lisäksi ryhmät kartoittavat ja arvioivat kuhunkin tilanteeseen tai kontekstiin soveltuvat toimintakyvyn mittarit. Niillä on myös suositusten ja mittariarviointien päivittämisvastuu viiden vuoden välein tai kun siihen ilmenee aihetta. Asiantuntijaryhmien toimikausi on jatkuva ja kokoonpanoa päivitetään aina tarpeen mukaan.

Jokaiselle asiantuntijaryhmälle on nimetty puheenjohtaja ja sihteeri. Ryhmät kokoontuvat itse laatimansa aikataulun mukaisesti. Ryhmien puheenjohtajat tai sihteerit toimittavat kokouksien esityslistat, kokousmateriaalit ja kokousmuistiot TOIMIAn sisäiseen yhteistyötilaan (THL Extranet). Ryhmien puheenjohtajat edustavat asiantuntijaryhmäänsä TOIMIAn johtoryhmässä ja välittävät verkoston kuulumiset ryhmänsä jäsenille. Ryhmän puheenjohtaja ilmoittaa jäsenen eroamisesta ja uuden jäsenen liittymisestä TOIMIAn toimitukseen.

Asiantuntijaryhmä voi jakaantua alatyöryhmiin valmistelemaan suosituksia. Alatyöryhmiin voi pyytää mukaan varsinaisen asiantuntijaryhmän ulkopuolisia asiantuntijoita, joiden osallistumista ei tarvitse hyväksyttää TOIMIAn toimituksessa tai johtoryhmällä. Kaikkien suositusten ja mittariarviointien valmisteluun osallistuneiden henkilöiden nimet on työn päättyessä merkittävä suositukseen ja ilmoitettava TOIMIAn toimitukseen.

Aloitteen uuden asiantuntijaryhmän perustamisesta voi tehdä kuka tahansa, jolla on tarvittava asiantuntemus sekä halu kehittää toimintakyvyn mittaamista ja arviointia. TOIMIAn koordinaattorille toimitetaan vapaamuotoinen kirjallisesti laadittu ehdotus (ks. luku 7. Suosituksen laatiminen, lausuntokierros ja viestintä) siitä, mille aihealueelle ryhmä haluttaisiin perustaa, miksi ja keitä asiantuntijoita ryhmässä olisi ja mikä olisi heidän työnjakonsa sekä mitä suositusta ja siihen liittyviä mittariarviointeja ryhmä tulisi tekemään ja millä aikataululla. Ehdotus käsitellään johtoryhmässä, joka päättää ryhmän perustamisesta, sen puheenjohtajan valinnasta ja yhdessä puheenjohtajan kanssa ryhmän jäsenistä. Kun ehdotus on hyväksytty johtoryhmässä, uusi asiantuntijaryhmä voi aloittaa toimintansa. Mikäli ryhmä sopii jo jonkun olemassa olevan ryhmän asiantuntijaryhmän alaryhmäksi, päätöksen asiasta tekee TOIMIAn koordinaattori ja asia saatetaan vain johtoryhmälle tiedoksi.

# <span id="page-6-0"></span>*4.3 TOIMIAn toimitus*

TOIMIA-verkostoa koordinoivat THL:n Iäkkäät, vammaiset ja toimintakyky -yksikössä työskentelevät verkoston koordinaattori sekä osa-aikainen suunnittelija ja assistentti. Koordinaattorin tehtävänä on koordinoida asiantuntijaryhmien toimintaa sekä suunnitella ja kehittää TOIMIA-verkoston toimintaa. Lisäksi hän toimii tietokannan päätoimittajana editoiden ja kommentoiden asiantuntijoiden tuottamia mittari- ja soveltuvuusarvioita sekä suosituksia. Suositukset käyvät läpi tämän editoinnin ennen johtoryhmän käsittelyyn saapumista sekä julkaisemista tietokannassa. Suunnittelija ja assistentti vastaavat TOIMIA-tietokannan ja TOIMIAn verkkosivujen ylläpitämisestä ja päivittämisestä sekä tekevät keskitetysti tiedonhaut

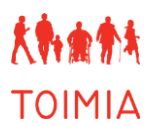

asiantuntijaryhmien mittariarviointeja varten. Lisäksi TOIMIAn toimituksen tehtäviin kuuluu tiedostus ja viestintä TOIMIAn asioista yhteistyössä asiantuntijaryhmien kanssa. Tietokannan kehittämisestä vastaa THL:n Tietopalvelut-osasto yhdessä TOIMIAn koordinaattorin, suunnittelijan ja assistentin kanssa.

# <span id="page-8-0"></span>**5 SUOSITUSTEN LAATIMINEN JA MITTARIARVIOINTIEN VALMISTELU JA KÄSITTELY TOIMIASSA**

TOIMIAn asiantuntijaryhmät laativat toimintakyvyn mittaamisen yhtenäistämiseksi suosituksia erilaisiin käyttötarkoituksiin. Niiden osana arvioidaan kyseisessä käyttötilanteessa käytettäviä mittareita. Suosituksen voi tehdä myös aiheesta, johon ei ole arvioitu mittareita. Suosituksen ja siihen liittyvien toimintakyvyn mittariarviointien laatiminen etenee TOIMIAssa taulukon 1 mukaisesti. Taulukon jälkeen olevissa luvuissa esitellään yksityiskohtaisesti suosituksen valmisteluprosessi ja mittarien arviointiprosessi etenemisjärjestyksessä.

# **TAULUKKO 1. Suosituksen ja mittariarviointien prosessi TOIMIAssa.**

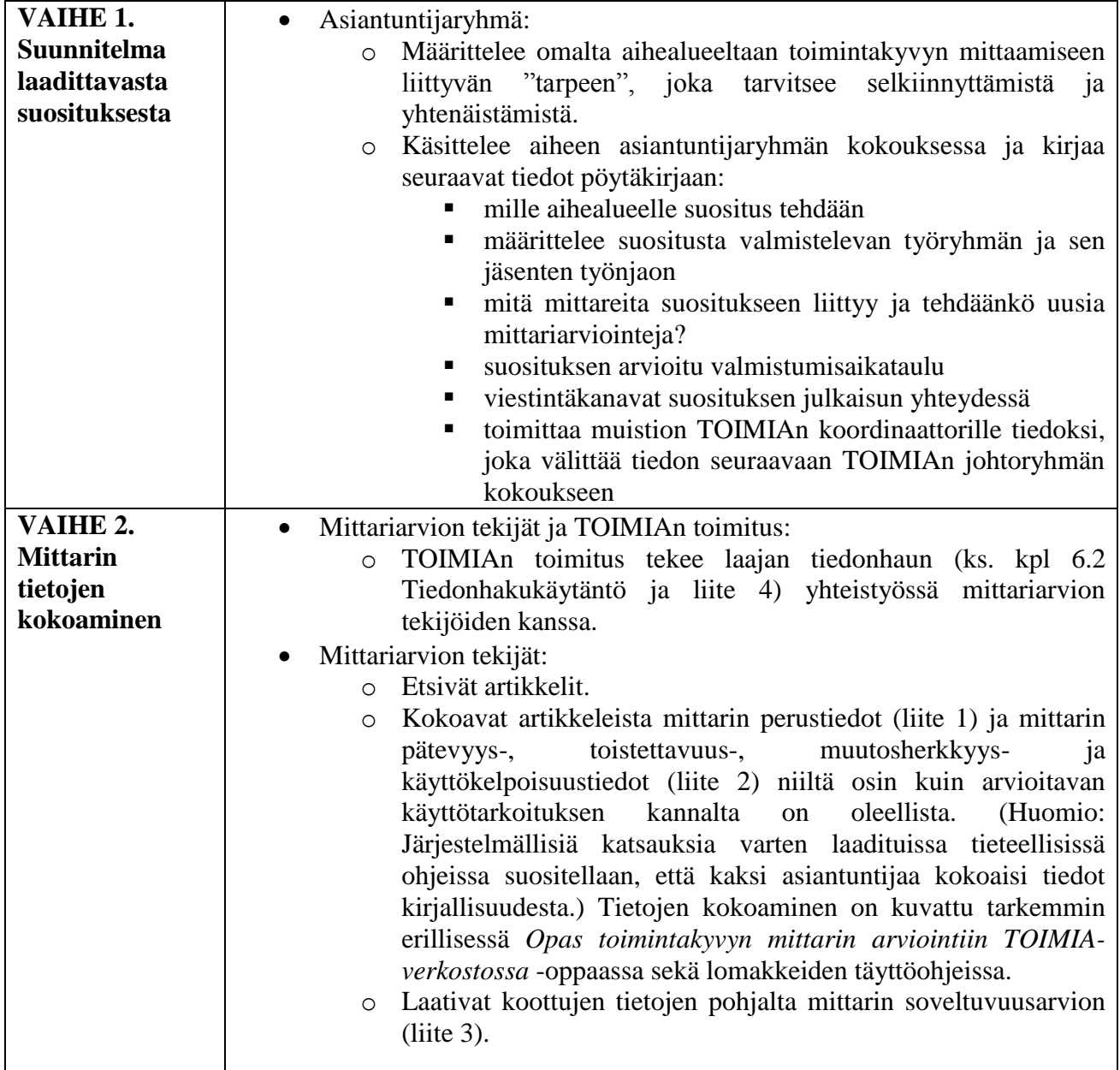

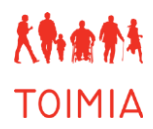

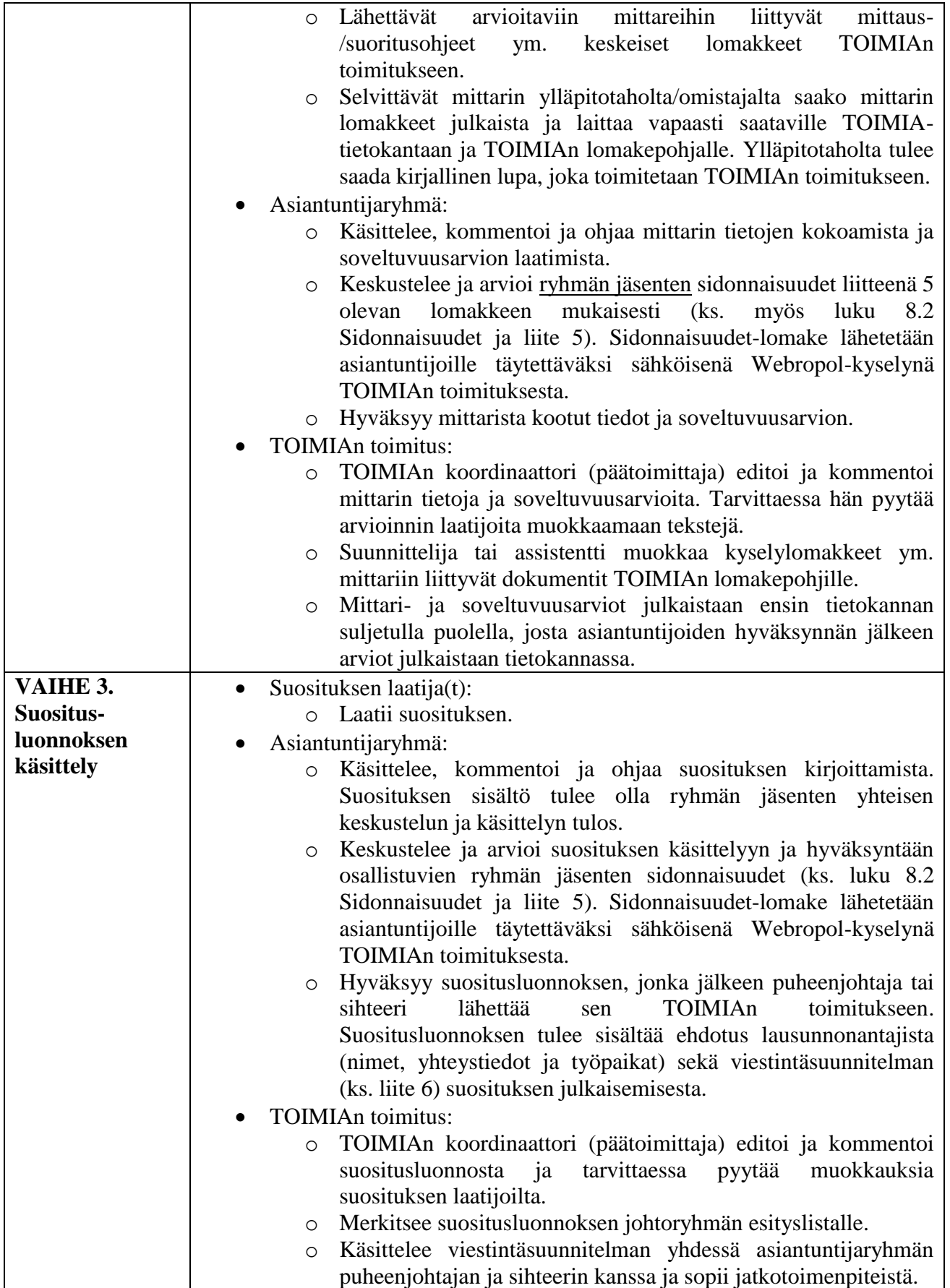

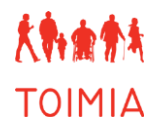

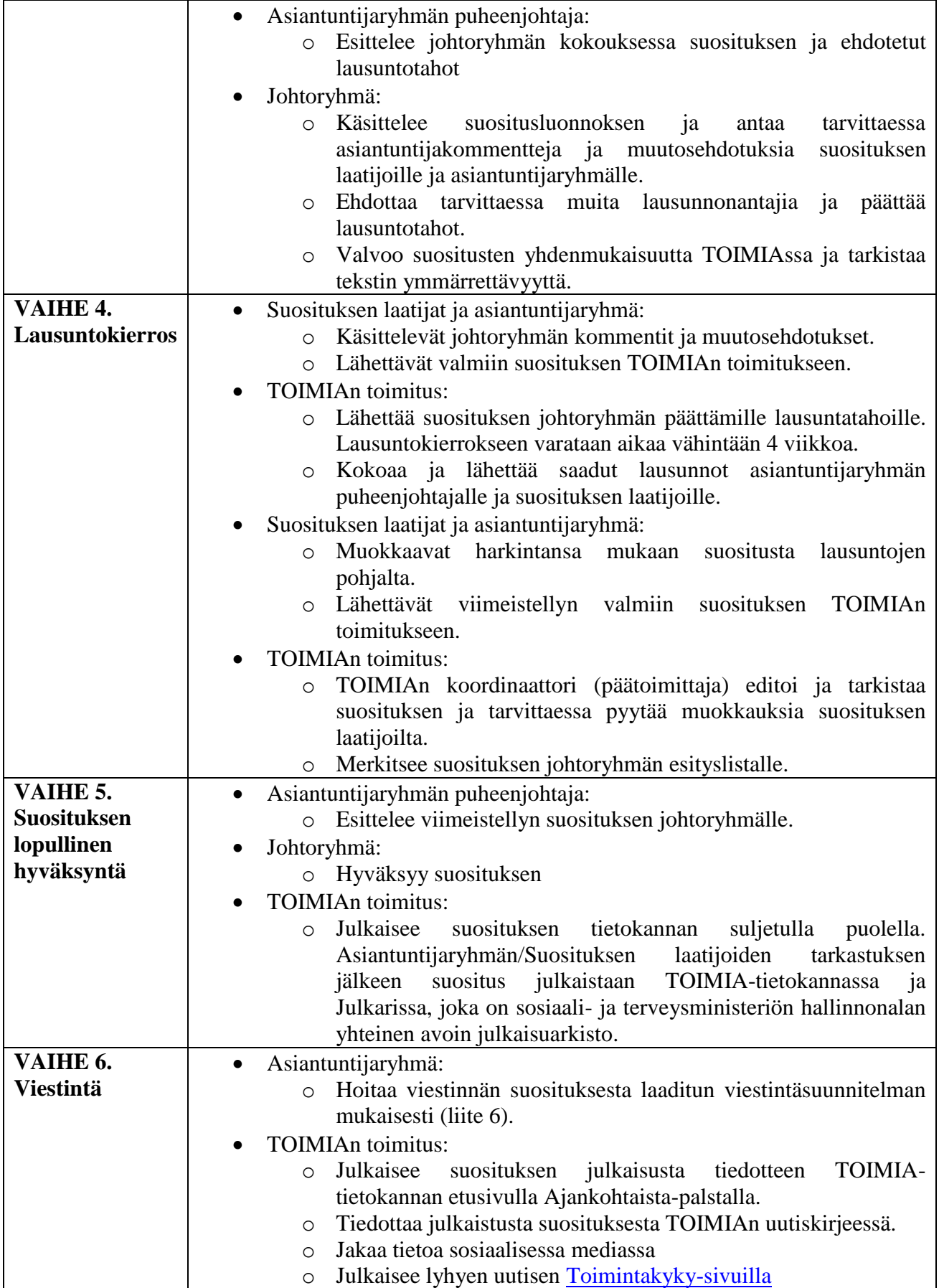

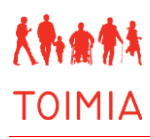

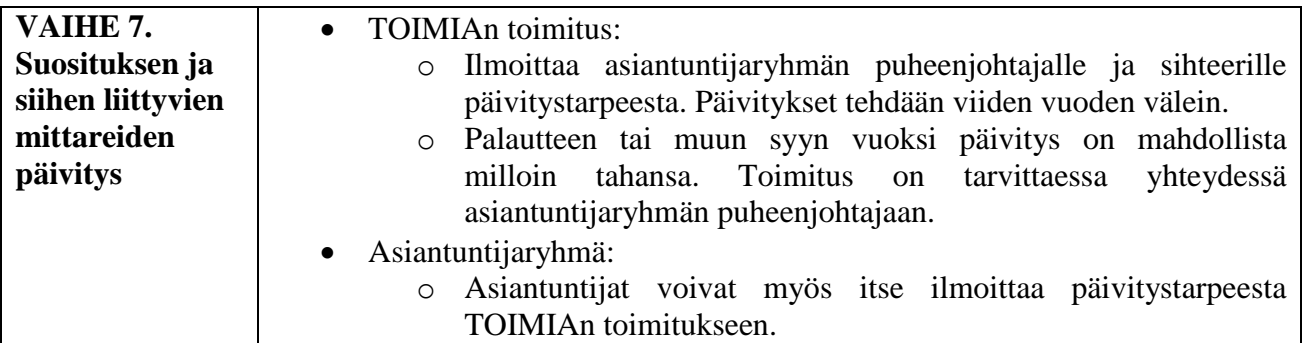

# <span id="page-12-0"></span>**6 MITTAREIDEN ARVIOINTI**

# <span id="page-12-1"></span>*6.1 Mittariarvioinnin käsitteet*

**Pätevyys eli validiteetti** (*validity*) vastaa kysymykseen: mittaako mittari juuri sitä tutkittavan ilmiön ominaisuutta, mitä sen on tarkoituskin mitata. Mittarin pätevyyttä on aina tutkittava suunnitellussa käyttötarkoituksessa ja sellaisella kohderyhmällä, jolla sitä on tarkoitus käyttää. Pätevyyden mahdollisimman hyvään selvittämiseen tarvitaan erilaisia tilastollisia testejä (Finch ym 2002, Fitzpatrick ym. 1998, De Vet ym. 2011). Pätevyys jakaantuu useaan eri osa-alueeseen, joita ovat muun muassa ilmivaliditeetti, sisältövaliditeetti, kriteerivaliditeetti ja rakennevaliditeetti. Näistä osa-alueista arvioidaan ne, jotka ovat keskeisiä kyseisen mittarin käyttötarkoituksen kannalta.

**Toistettavuus eli reliabiliteetti** (*reliability*) kertoo sen, kuinka johdonmukaisesti mittari toimii ja kuinka vähän mittausvirhettä mittarin tulokseen sisältyy. Toistettavuus ei ole yksi yksittäinen ominaisuus, vaan se täytyy tutkia erikseen kussakin käyttötarkoituksessa (esim. eri diagnoosien yhteydessä). Erityisen tärkeä toistettavuus on toistomittauksissa (seurannassa) (Metsämuuronen 2000, De Vet ym. 2011). Toistettavuudesta on käytössä useita termejä. "*Repeatability*" voidaan määritellä samoissa olosuhteissa suoritettujen toistettujen mittausten vaihtelua kuvaavaksi suureeksi. "*Reproducibility*" on taas eri olosuhteissa suoritettujen toistettujen mittausten vaihtelua kuvaava suure. Ilmiön pysyvyyttä tarkoitettaessa käytetään termiä "*stability*" (De Vet ym. 2011, Metsämuuronen 2000). Toistettavuutta tutkitaan muun muassa saman mittaajan sisäisenä ja eri mittaajien välisenä toistettavuutena.

**Muutosherkkyyden** (*sensitivity to change; responsiveness*) voidaan ajatella olevan oma psykometrinen ominaisuutensa (Kirsner ja Guyatt 1985) tai osa validiteettia (Hays ja Hadorn 1992) (Finch ym. 2002, De Vet ym. 2011). Tässä käsittelemme sitä erillisenä psykometrisenä ominaisuutena. Muutosherkkyys tarkoittaa mittarin kykyä havaita tarkasteltavassa ominaisuudessa ajassa tapahtuvia muutoksia. Muutosherkkyyden tutkiminen edellyttää tutkimukselta pitkittäisasetelmaa, jossa on toteutettu vähintään kaksi mittauskertaa. Muutosherkkyyteen vaikuttaa vahvasti se, missä kohderyhmässä se on mitattu. Tämän vuoksi on aina tarkkaan harkittava, miten laajasti eri artikkeleiden tulokset ovat yleistettävissä muihin kohderyhmiin tai tilanteisiin.

**Käyttökelpoisuus** (*feasibility*) ja kliininen käytettävyys (*clinical usefulness*) mittaamisen yhteydessä käytettyinä kuvaavat sitä, onko mittari käyttökelpoinen rutiinikäyttöön (esim. hinta, käyttörajoitukset, tarvittava välineistö, aikatarve), hyväksyttävä ja merkityksellinen kyseisessä käyttötarkoituksessa (Slade ym. 1999). Tiedot käyttökelpoisuudesta voivat perustua sekä kirjallisuuteen että asiantuntijoiden ja mittaria käyttävien henkilöiden kokemuksiin ja arvioihin.

# <span id="page-12-2"></span>*6.2 Tiedonhakukäytäntö*

Tiedonhakukäytäntö on kokonaisuudessaan kuvattu liitteessä 4 Tiedonhakukäytäntö TOIMIAssa. Mittariarviointeja tekevien asiantuntijoiden tulee tutustua huolellisesti liitteeseen. Seuraavassa esitetään tiedonhaku tiivistetysti.

Mittariarviointeihin liittyvät laajat kirjallisuushaut tehdään keskitetysti TOIMIAn toimituksessa. Laajalla tiedonhaulla ei tarkoiteta kaikkien aihetta koskevien viitteiden etsintää, vaan järjestelmällistä, toistettavissa olevaa tiedonhaun prosessia. Tiedonhaussa käytettävät hakutermit valitaan mittarikohtaisesti yhdessä mittariarviota tekevien asiantuntijoiden kanssa. Asiantuntija(t) arvioi viitteet ja valitsee niistä valintakriteerien perusteella keskeisimmät artikkelit, jotka hän hankkii oman taustaorganisaationsa kautta. TOIMIAn toimitus ei hanki artikkeleita, mutta yksittäisten arvioinnin kannalta oleellisten artikkeleiden osalta tilanne arvioidaan erikseen. Näissä tilanteissa asiantuntija on yhteydessä TOIMIAn toimitukseen. Tiedonhaut arkistoidaan TOIMIAn toimitukseen, jotta ne voidaan toistaa päivityksen yhteydessä.

Ennen artikkeleiden lukemista ja arviointia asiantuntijat laativat mittarikohtaisesti artikkeleiden valintaperusteet (hyväksymis- ja poissulkukriteerit). Tarkempaan tarkasteluun valikoituvat ne artikkelit, jotka täyttävät ennalta määritellyt valintakriteerit. Asiantuntijat kirjaavat valintaprosessin eri vaiheissa hylättyjen artikkeleiden määrät sekä tiedot artikkeleista, jotka on otettu mukaan esim. lähdeluetteloiden tai muiden lähteiden perusteella.

# <span id="page-13-0"></span>*6.3 Toimintakykymittareiden perustietojen ja psykometristen tietojen kokoaminen*

Toimintakykymittareiden perustiedot kerätään *Mittarin perustiedot* -lomakkeelle (liite 1) ja pätevyyttä, toistettavuutta ja muutosherkkyyttä (psykometrisia ominaisuuksia) sekä käyttökelpoisuutta koskevat tiedot *Mittarin psykometriset tiedot* -lomakkeelle (liite 2). Molempien lomakkeiden lopussa on kuvattu tarkat täyttöohjeet. Lisäksi mittarin psykometristen ominaisuuksien arviointiohjeet on kuvattu yksityiskohtaisesti erillisessä "Opas toimintakyvyn mittarin arviointiin TOIMIA-verkostossa" -oppaassa. Mittariarviointeja tekevien asiantuntijoiden tulee perehtyä sekä lomakkeiden täyttöohjeisiin että arviointioppaaseen huolellisesti. Tässä yhteydessä esitetään lyhyesti näiden tietojen keräämisen pääkohdat.

*Mittarin perustiedot* -lomakkeelle (liite 1) kerätään arvioinnin kohteena olevan toimintakyvyn mittarin taustatiedot, joita ovat muun muassa mittarin nimi, nimen lyhenne, käännökset, alkuperäinen käyttötarkoitus, mittarin kuvaus jne. *Mittarin psykometriset tiedot* -lomakkeelle (liite 2) kerätään ensin arvioinnin pohjana olevien keskeisten tutkimusten perustiedot, joita ovat muun muassa tutkittavien määrä, ikä, sukupuoli, potilasaineistossa sairauden kesto. Tässä voidaan esittää muitakin perustietoja, jotka ovat oleellisia arvioitaessa mittarin psykometrisiä ominaisuuksia. Tiedot mittarin psykometrisista ominaisuuksista ja käyttökelpoisuudesta kerätään niiltä osin kuin ne ovat oleellisia ajatellen valmisteltavan suosituksen ja mittarin käyttötarkoitusta.

HUOM! Jos arvioitava mittari näyttäisi saavan niin sanotun punaisen liikennevalon eli mittaria ei suositella kyseiseen käyttötarkoitukseen (ks. luku 6.4 Soveltuvuusarvion laatiminen ja kriteerit), siitä tulee merkitä *Mittarin perustiedot* -lomakkeelle (liite 1) ja *Mittarin psykometriset tiedot* lomakkeelle (liite 2) seuraavat tiedot:

- Mittarin perustiedot:
	- o Taustatiedot, kuten edellä on kuvattu, mutta mittarin käyttöä, ohjeita, pistelaskua yms. ei tarvitse kuvata. Käytöstä riittää lyhyt kuvaus alkuperäisestä käyttötarkoituksesta. Kysely- ym. lomakkeet tulee toimittaa TOIMIAn toimitukseen, mutta niitä ei julkaista tietokannassa.

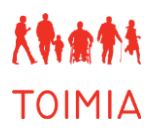

- Psykometriikka:
	- o Tutkimuksista, joihin tehty arvio perustuu, tulee ilmoittaa perustiedot kuten edellä on kuvattu. Jos mittaria ei ole tutkittu siinä käyttötarkoituksessa, johon mittaria ollaan arvioimassa, tutkimusten perustietoja ei tarvitse esittää.
	- o Mittarin psykometriset ominaisuudet tulee ilmoittaa, jos niitä on tutkittu siinä käyttötarkoituksessa, johon mittaria ollaan arvioimassa. Tämä sen vuoksi, koska näihin tietoihin perustuen tehdään mittarin soveltuvuusarvio ja määritellään liikennevalon väri.

# <span id="page-14-0"></span>*6.4 Soveltuvuusarvion laatiminen ja kriteerit*

Soveltuvuusarvio on asiantuntijoiden tekemä arvio siitä, miten hyvin mittari soveltuu käytettäväksi kyseisessä tarkoituksessa. Se on asiantuntijaryhmän yhteisen keskustelun ja arvioinnin tulos, joka perustuu mittarin psykometrisiin tietoihin sekä asiantuntijoiden tietoihin ja kokemukseen. Arvio laaditaan *Soveltuvuusarvio*-lomakkeelle (liite 3). Mittarin soveltuvuus määritellään sekä sanallisesti soveltuvuuslauseena että liikennevalomerkinnällä. Liikennevalo ja soveltuvuuslause yhdessä sisältävät perustelun, jonka pohjalta käyttäjä saa tiedon mittarin soveltuvuudesta valittuun tarkoitukseen. Liikennevalojen määritelmä ja kriteerit sen valinnalle on esitetty alla.

**Vihreä:** Mittari soveltuu hyvin käytettäväksi kyseessä olevaan käyttötarkoitukseen; sen pätevyydestä, toistettavuudesta (ja muutosherkkyydestä) on riittävästi näyttöä ja se on myös käyttökelpoisuutensa puolesta sopiva.

Kriteerit:

- Tulokset psykometrisistä ominaisuuksista kyseessä olevassa käyttötarkoituksessa on julkaistu vertaisarvioiduissa lehdissä ja tilastolliset analyysit on tehty luotettavilla menetelmillä.
- Mittarin on todettu olevan pätevä niillä pätevyyden osa-alueilla, jotka ovat käyttötarkoituksen kannalta keskeisiä ja sillä kohderyhmällä, jonka toimintakykyä on tarkoitus arvioida. Esimerkiksi seuraavia kriteereitä tulisi ainakin arvioida:
	- o Mittarin sisällön tulee kattaa hyvin mitattava konstruktio
	- o Mittari mittaa yhteneväisesti muiden samaa ilmiötä mittaavien mittareiden kanssa
	- o Mittari erottelee hyvin erilaisia kohderyhmiä
	- o Mittarin kyky ennustaa jokin tuleva päätetapahtuma on hyvä
- Mittarin toistettavuuden on todettu olevan hyvän siinä kohderyhmässä, jonka toimintakykyä on tarkoitus arvioida.
	- o Mittari on toistettava ainakin eri mittaajien tekemissä testeissä.
- HUOM! Seurantamittarin osalta muutosherkkyys on keskeinen arvioitava asia, mutta siitä on tällä hetkellä saatavilla niukasti pätevillä tilastollisilla menetelmillä arvioitua tietoa. Sen vuoksi:
- o Jos päteviä tietoja muutosherkkyydestä löytyy, ne vahvistavat mittarin arvoa.
- o Huomattavaa kuitenkin on, että muutosherkkyystietojen puuttuminen ei automaattisesti johda heikkoon arvioon (keltaiseen/punaiseen valoon), mikäli mittari muuten täyttää vihreän valon vähimmäiskriteerit.
- Mittari on käyttökelpoisuuden osalta sopiva kyseiseen tarkoitukseen. Käyttökelpoisuus perustuu tietoihin joko kirjallisuudesta tai käytännön kokemuksista. Käyttökelpoisuuden osalta kiinnitetään erityistä huomiota siihen, että mittarin on oltava ilmainen käyttää (tai sen hinnan on oltava kohtuullinen; ks. keltaisen valon kriteerit tältä osin) ja siitä on oltava suomenkielinen versio.

## **Keltainen:** Mittari soveltuu varauksella käytettäväksi kyseessä olevaan käyttötarkoitukseen: sen pätevyydestä, toistettavuudesta (tai muutosherkkyydestä) ei ole riittävästi näyttöä, näyttö on puutteellista tai näyttö on osittain ristiriitaista, tai mittarin käyttökelpoisuudessa on puutteita.

Kriteerit:

- Tuloksia psykometrisistä ominaisuuksista kyseessä olevassa käyttötarkoituksessa ei ole julkaistu vertaisarvioiduissa lehdissä ja tilastollisia analyysejä ei ole tehty luotettavilla menetelmillä.
- Käyttötarkoituksen kannalta keskeisiltä pätevyyden osa-alueilta on puutteellisia tai ristiriitaisia tuloksia siltä kohderyhmältä, jonka toimintakykyä on tarkoitus arvioida tai tuloksia ei ole lainkaan sen kohderyhmän osalta, johon mittaria nyt arvioidaan.
- Tiedot toistettavuudesta ovat puutteellisia tai ristiriitaisia käyttötarkoituksen mukaiselta kohderyhmältä (tutkittuja tietoja on esimerkiksi vain muusta käyttötarkoituksesta, muulta potilasryhmältä; sairauden/vamman lievästä muodosta, mutta ei vaikeammasta muodosta; tai vain tietyltä ikäryhmältä tai vain miehiltä/naisilta).
- HUOM! Seurantamittarin osalta muutosherkkyys on keskeinen arvioitava asia, mutta siitä on tällä hetkellä saatavilla niukasti pätevillä tilastollisilla menetelmillä arvioitua tietoa. Sen vuoksi:
	- o Jos muutosherkkyystietoja kuitenkin löytyy kyseiseltä kohderyhmältä, mutta ne osoittavat muutosherkkyyden olevan riittämätön, voidaan antaa keltainen valo.
	- o Ellei päteviä tietoja muutosherkkyydestä löydy lainkaan tai vain eri kohderyhmältä, ei yksin näiden tietojen puuttuminen automaattisesti johda punaiseen valoon, mikäli mittari muuten täyttää keltaisen valon vähimmäiskriteerit.
- Mittarin käyttökelpoisuudessa on piirteitä, jotka heikentävät sen käytettävyyttä kyseessä olevan käyttötarkoituksen mukaisessa tilanteessa; käyttökelpoisuudesta ei saada riittäviä tietoja tutkimusten

ja/tai kokemusten perusteella; mittarin käyttö on maksullista (ks. alla tarkemmin); tai mittarista ei ole saatavilla suomenkielistä versiota. Maksullisuus: TOIMIAssa on sovittu, että mittari saa keltaisen valon, jos sen käyttäminen on maksullista. Maksullisuus ei kuitenkaan automaattisesti johda keltaiseen valoon, vaan asiantuntijaryhmä arvioi mittarin käytettävyyttä kokonaisvaltaisesti ja tällöin mittarin maksullisuus ja maksun suuruus käytön kannalta voi johtaa keltaiseen valoon, mutta näin ei siis aina välttämättä tapahdu. **Punainen:** Mittari ei sovellu kyseessä olevaan käyttötarkoitukseen; sen pätevyydestä, toistettavuudesta ja/tai muutosherkkyydestä ei ole näyttöä tai se on todettu heikoksi, ja/tai käyttökelpoisuus on heikko. **Soveltuvuuslause:** Annettu liikennevalo perustellaan soveltuvuuslauseessa. Soveltuvuuslause on noin 1–5 lausetta pitkä perustelu josta tulee käydä ilmi seuraavat asiat: Mittarin nimi (ja versio) Mikä on arvioinnin kohteena oleva käyttötarkoitus o Potilas-/asiakasryhmä o Sairauden/vamman vaikeusaste, jos se on oleellinen o Ikä- ym. tiedot, jos ovat oleellisia Mihin tilanteeseen soveltuvuus arvioidaan eli esimerkiksi sairauden ehkäisyyn, hoidon ja/tai kuntoutuksen vaikuttavuuden seurantaan, tilanteen arviointiin.

> Perustelut sille, miksi liikennevalo on määritelty vihreäksi/keltaiseksi/punaiseksi?

Soveltuvuuslauseen jälkeen *Soveltuvuusarvio*-lomakkeelle (liite 3) kirjoitetaan yhteenveto mittarin pätevyydestä, toistettavuudesta, muutosherkkyydestä ja käyttökelpoisuudesta valitussa käyttötarkoituksessa. Yhteenveto kannattaa muodostaa ja muokata *Mittarin psykometriset tiedot*lomakkeelle (liite 2) kootuista yhteenvetolauseista. Suosituslause ja yhteenveto mittarin psykometrisista ominaisuuksista valitussa käyttötarkoituksessa kirjoitetaan selkeästi ja mahdollisimman yksiselitteisesti välttäen tieteellisiä ilmaisuja ja erikoisalojen sanastoa. Lopuksi *Soveltuvuusarvio*-lomakkeelle (liite 3) merkitään mahdolliset rajoitukset mittarin käytössä. Rajoituksissa voidaan mainita sellaisia asioita, jotka estävät tai vaikeuttavat mittarin käyttöä arvioidussa käyttötarkoituksessa, mutta ne eivät koske käyttökelpoisuutta. Mittari on siis voitu arvioida käyttökelpoiseksi, mutta jostain syystä se ei kuitenkaan sovellu tietylle osaryhmälle. Samoin käyttökelpoiseksi todetun mittarin käyttöä voisi rajoittaa esimerkiksi tutkittavan heikko kognitiivinen tai fyysinen toimintakyky.

# <span id="page-17-0"></span>*6.5 Mittariin liittyvät muut lomakkeet*

Mittarista voi olla olemassa useita erilaisia versioita, esimerkiksi lyhennettyjä versioita tai eri tavoin suomennettuja tai ohjeistettuja versioita. Asiantuntijan/asiantuntijaryhmän tehtävänä on selvittää, mitä versiota on tarkoitus suositella käyttöön (esim. alkuperäistä parhaiten vastaava suomennos, uusin tai laajimmin käytössä oleva versio). *Mittarin perustiedot* -lomakkeessa (liite 1) tulee ilmoittaa selvästi mikä versio on arvioitu. Lisäksi samassa yhteydessä ilmoitetaan muut olemassa olevat versiot, joista arviota ei ole tehty.

Mittaria arvioiva(t) asiantuntija(t) selvittää kaikki mittariin kuuluvat lomakkeet, esimerkiksi kyselylomakkeet, suoritus- ja pisteytysohjeet. Lisäksi asiantuntija selvittää pätevät mittarin raja- ja viitearvot, joita voi hyödyntää tulkinnan apuna. Asiantuntija kirjaa raja- tai viitearvojen olemassaolon *Mittarin perustiedot* -lomakkeen (liite 1) asianomaiseen kohtaan, jossa ne voidaan ilmoittaa tai ne voidaan myös liittää erillisenä liitteenä tietokantaan.

Asiantuntija selvittää onko mittari saatavilla suomeksi, ruotsiksi tai englanniksi. Kaikki saatavilla olevat versiot laitetaan lupien puitteissa saataville TOIMIA-tietokantaan. Jos mittari on käännetty eri kielille, asiantuntija selvittää suomen-, ruotsin- tai englanninkielisen version käännösprosessin ja kuvaa sen *Mittarin perustiedot* -lomakkeella (liite 1). Lisäksi asiantuntija selvittää, mikä taho on kehittänyt kyseisen mittarin, onko sen käyttö rajoittamaton vai rajoitettu (esim. maksullinen) ja saako mittarin kyselylomakkeen ja siihen liittyvät ohjeet julkaista TOIMIA-tietokannassa, josta se on vapaasti käyttäjien saatavilla. Käyttöoikeudesta tulee saada kirjallinen lupa mittarin kehittäjältä tai ylläpitotaholta mittarin julkaisemisesta TOIMIA-tietokannassa. Kirjallinen lupa sekä kaikki lomakkeet ja siihen mahdollisesti liittyvät muut julkaistavat osat (esim. viitearvot) toimitetaan TOIMIAn toimitukseen, jossa ne siirretään TOIMIAn lomakkeille ja julkaistaan tietokannassa. Poikkeuksena ovat punaisen liikennevalon saaneet mittarit, joiden lomakkeita ei julkaista tietokannassa.

# <span id="page-18-0"></span>**7 SUOSITUKSEN LAATIMINEN, LAUSUNTOKIERROS JA VIESTINTÄ**

# <span id="page-18-1"></span>*7.1 Suosituksen sisältörunko*

Suosituksen käsittely TOIMIAssa on kuvattu taulukossa 1. Suosituksen hyväksymisprosessin käsittelyyn tulee varata aikaa noin 3–6 kk. Suosituksen hyväksymisprosessin vaiheet ovat seuraavat:

- johtoryhmän kommentit ja hyväksyntä lausuntokierrokselle lähettämisestä
- asiantuntijoiden muokkaukset
- lausuntokierros noin 4–6 viikkoa
- asiantuntijoiden muokkaukset lausuntojen mukaan
- johtoryhmän lopullinen hyväksyntä
- tietokantaan vieminen

TOIMIAn suositukset laaditaan erilaisia käyttötarkoituksia varten ja sen vuoksi niiden rakenne vaihtelee jonkin verran. Taulukossa 2 on esitetty elementtejä, jotka tulisi löytyä jossain muodossa suosituksista. Suosituksen rakenteesta ei anneta yksityiskohtaisia ohjeita, vaan suosituksen laatijat muotoilevat sisällön ja rakenteen parhaaksi katsomallaan tavalla. Suosituksen ulkoasu tulee tehdä annettujen ohjeiden mukaisesti ja se viimeistellään TOIMIAn toimituksessa.

## **TAULUKKO 2.** Suosituksen sisältörunko.

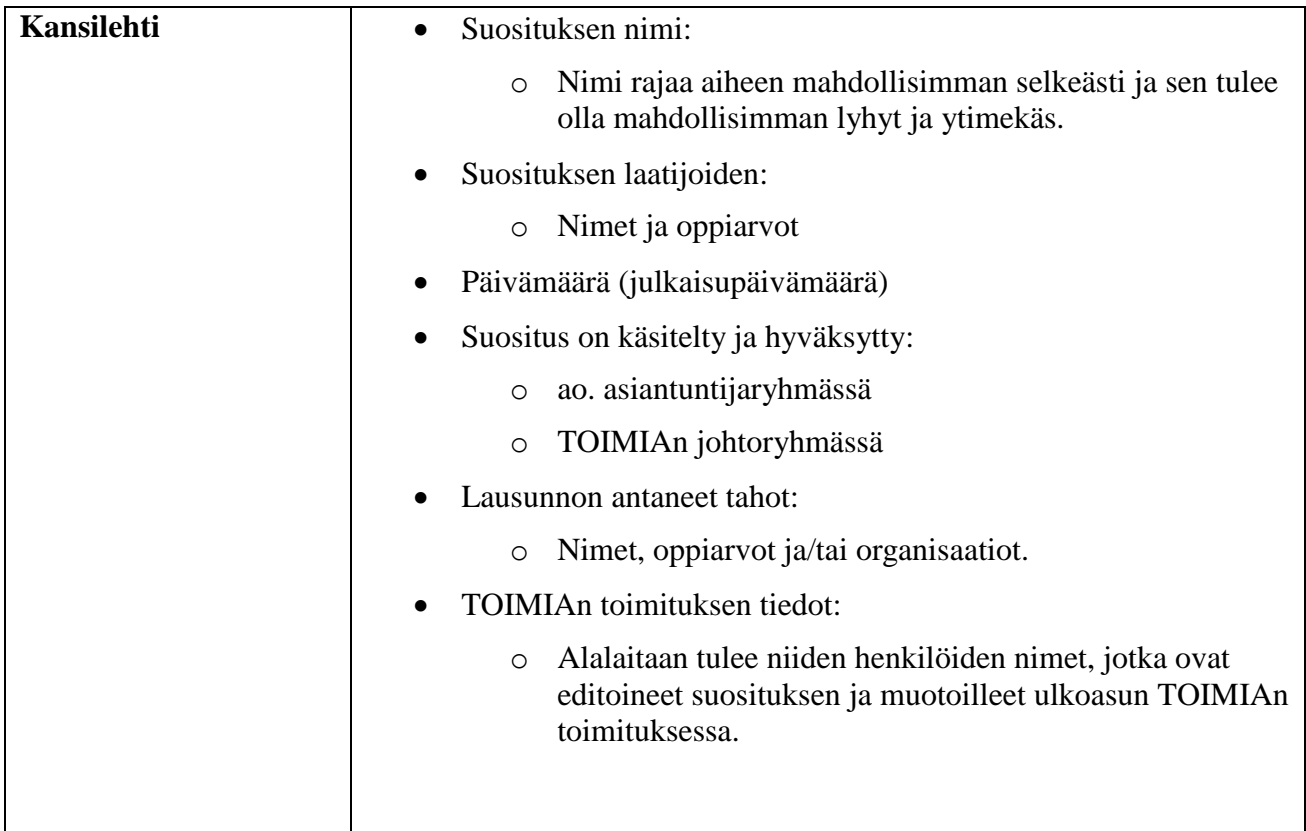

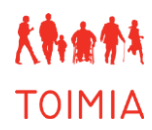

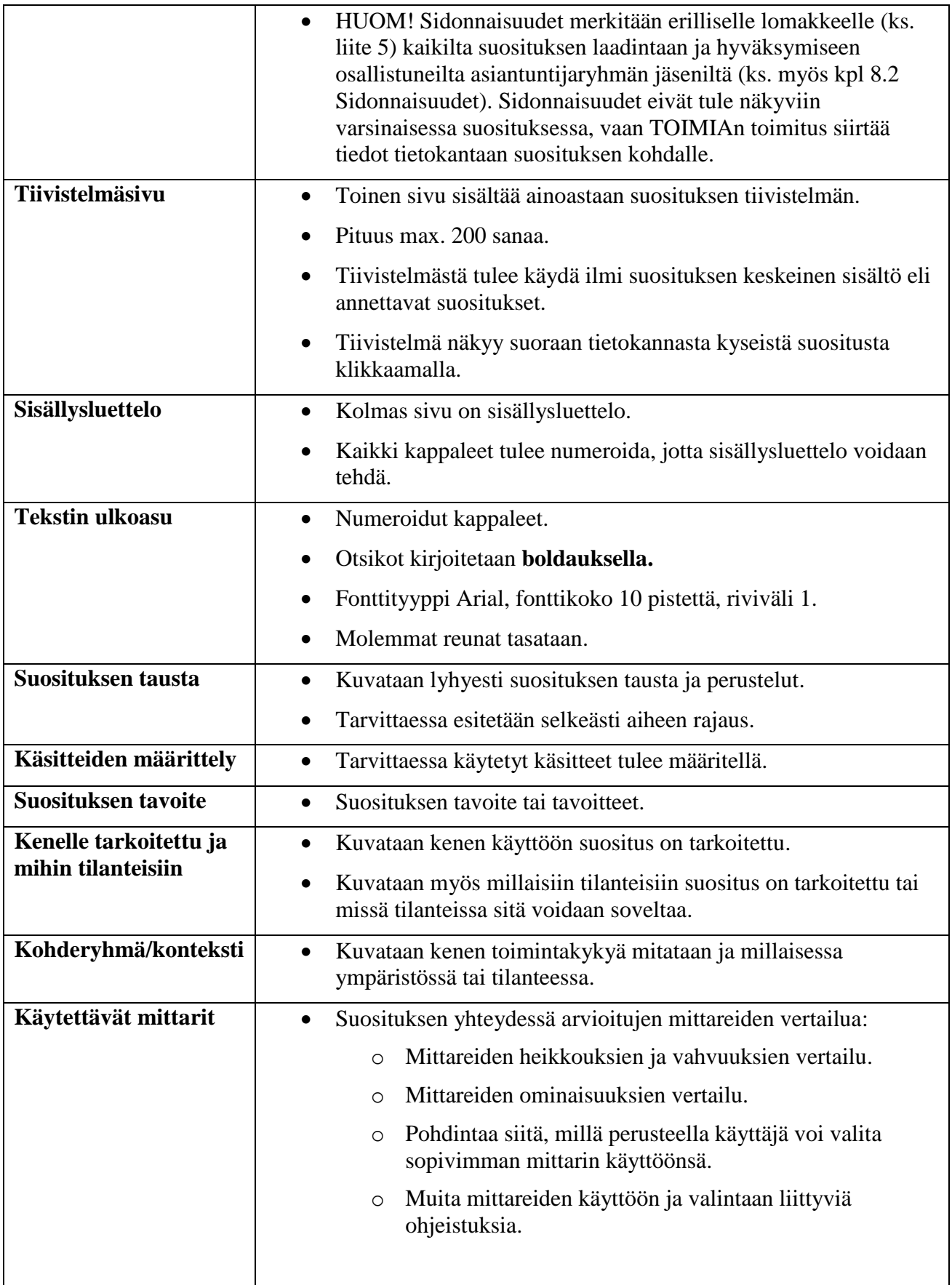

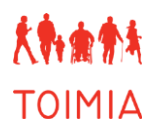

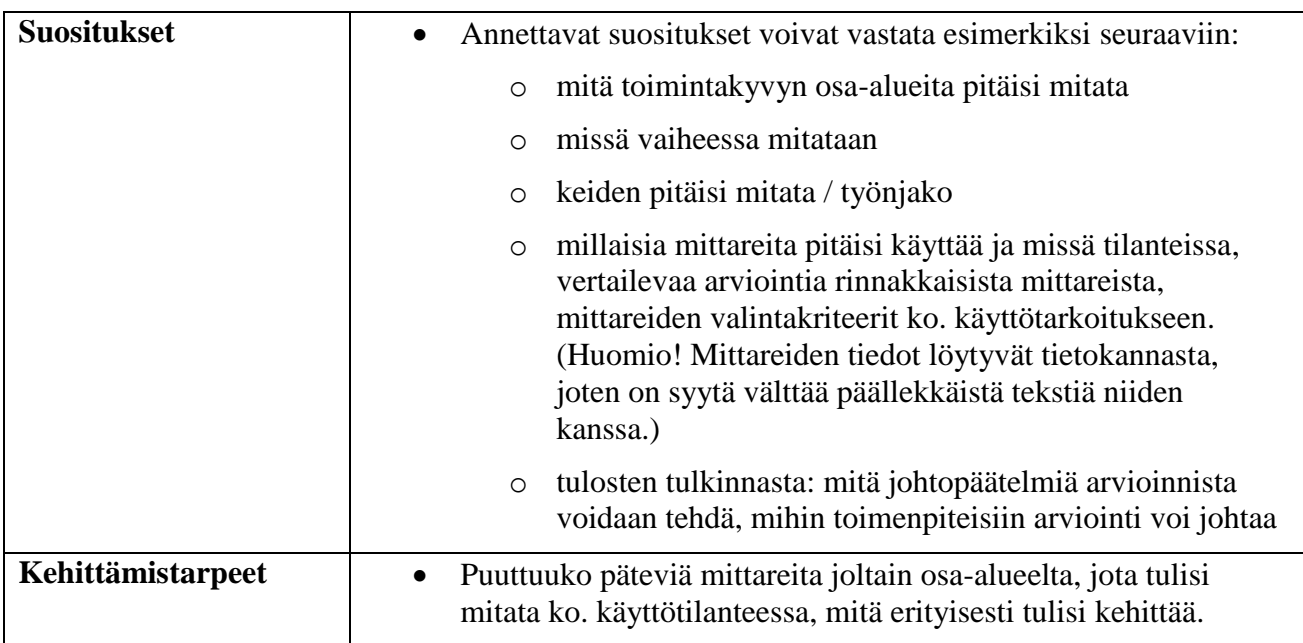

# <span id="page-20-0"></span>*7.2 Ulkopuolinen lausuntokierros*

Lausuntokierroksen avulla kootaan TOIMIAn ulkopuolisten tahojen mielipiteet suosituksesta. Lausuntokierroksen laajuus voi vaihdella riippuen suosituksen aiheesta ja laajuudesta. Asiantuntijaryhmä ehdottaa lausuntotahoja, joita johtoryhmä voi täydentää. Kun suosituksen laatijat ovat muokanneet suositusta johtoryhmän kommenttien mukaan, suositus lähetetään TOIMIAn toimitukseen. Toimitus lähettää lausuntopyynnöt johtoryhmän hyväksymille lausuntotahoille, kokoaa vastaukset ja toimittaa ne suosituksen laatijoille. Lausuntokierrokseen on varattava aikaa vähintään 4 viikkoa.

# <span id="page-20-1"></span>*7.3 Viestintä suosituksen käyttöön saattamiseksi*

Tavoitteena on viestittää TOIMIAn suosituksista ensisijaisesti sosiaali- ja terveydenhuollon ammattilaisille niin, että he tuntevat TOIMIAn luotettavana tietolähteenä ja käyttävät sitä. Suosituksen valmisteluvaiheessa ulkopuolisen lausuntokierroksen yhtenä tehtävänä on tiedottaa valmistumassa olevasta suosituksesta. Valmiit, lausuntokierroksen läpikäyneet ja hyväksytyt suositukset julkaistaan TOIMIA-tietokannassa.

Asianomainen asiantuntijaryhmä laatii suositukselle viestintäsuunnitelman (liite 6). Sen laadinnassa auttavat tarvittaessa TOIMIAn toimitus ja THL:n viestintä. Suunnitelmasta tulee ilmetä, mitä kanavia suosituksen jalkauttamisessa hyödynnetään, esimerkiksi lehdistötiedote, tiedotustilaisuus, suosituksesta laadittavat artikkelit yleis-/tieteellisiin lehtiin, THL:n ja muiden yhteistyökumppanien alueelliset ja muut toimijaverkostot, seminaarit, kongressit, joissa suositusta on tarkoitus esitellä.

Suosituksen alustava viestintäsuunnitelma toimitetaan johtoryhmälle samalla, kun siellä käsitellään suositusluonnosta. Suosituksen laatijat voivat tarjota suosituksesta artikkelia tieteelliseen tai muuhun yleistajuiseen julkaisuun. Tämä on myös toivottavaa suosituksen jalkauttamiseksi. Pääsääntöisesti suositukseen perustuva artikkeli tulee julkaista vasta, kun suositus on julkaistu

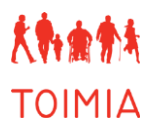

tietokannassa. Tällaisessa rinnakkaisjulkaisussa ilmoitetaan alkuperäislähteeksi varsinainen suositus. Kirjoittajat ovat samat kuin varsinaisen suosituksen laatijat, mutta kirjoittajajärjestys voidaan sopia erikseen.

# <span id="page-21-0"></span>*7.4 Suosituksen ja mittareiden tietojen päivittäminen*

Asiantuntijaryhmät tarkistavat viiden vuoden välein, onko suosituksia ja mittariarviointeja tarpeen päivittää. Lisäksi tietoja päivitetään aina tarvittaessa, jos ilmenee selkeitä muutostarpeita joko asianomaisen asiantuntijaryhmän toimesta tai kentältä tulleen palautteen perusteella. Asiantuntijaryhmän puheenjohtajan ja/tai sihteerin tulee olla yhteydessä TOIMIAn toimitukseen päivitystarpeen ilmaannuttua ja sopia etenemisestä. Viiden vuoden välein tehtävien mittarien päivitysten tekemisestä tulee ilmoitus TOIMIAn toimituksesta asiantuntijaryhmän puheenjohtajalle ja sihteerille. Suosituksen ja mittariarviointien päivityksestä tulee merkintä suositukseen sekä suosituksen ja mittaritietojen sivuille tietokantaan. Päivityshistoria-kohtaan kirjataan myös tieto päivitetyistä kohdista.

# <span id="page-21-1"></span>*7.5 Suositukseen viittaaminen*

Suositusta siteerataan normaalien sääntöjen mukaan siten, että lähde on ilmoitettava. Siteerattaessa pitää käyttää viimeisintä päivitettyä versiota, joka on TOIMIA-tietokannassa vapaasti luettavissa. Tekeillä olevaa suositusta tai sen keskeneräistä päivitystä ei saa siteerata julkisesti.

Esimerkki viittaamisesta:

Vuokko A, Juvonen-Posti P, Kaukiainen A. Työttömän toiminta- ja työkyvyn hyvä arviointikäytäntö terveydenhuollossa TOIMIA-suositus (online). (viitattu 1.6.2016). Saatavilla internetissä: [http://www.thl.fi/toimia/tietokanta/suositus/30/.](http://www.thl.fi/toimia/tietokanta/suositus/30/)

# <span id="page-22-0"></span>**8 MUITA OHJEITA**

# <span id="page-22-1"></span>*8.1 Kirjoittajuus*

TOIMIAn asiantuntijaryhmissä valmisteltujen mittariarviointien ja suositusten kirjoittajaksi voidaan merkitä yksi tai useampi ryhmän asiantuntija. Jokaisen ryhmän asiantuntijan tulee kuitenkin antaa suosituksen valmisteluun merkittävä panoksensa kaikissa seuraavissa vaiheissa:

- osallistunut suosituksen suunnitteluun tai aineiston analyysiin ja tulkintaan
- osallistunut suosituksen luonnosteluun tai sen keskeisen sisällön kriittiseen uudelleen muotoiluun
- hyväksynyt lopullisen, julkaistavan suosituksen

Suosituksen laatijalla on ensisijainen oikeus kirjoittaa suositukseen pohjautuva artikkeli. Hän myös vastaa kirjoittajien nimien järjestyksestä artikkelissa. Muussa tapauksessa asiantuntijaryhmä yhteisesti sopii kirjoittajan.

TOIMIAn suosituksien päivityksen yhteydessä, suosituksen laatijoiden nimet voivat vaihtua esimerkiksi uusien jäsenten vuoksi. Kirjoittajien merkintä noudattaa kuitenkin edellä mainittuja ohjeita. Päivitykseen merkitään vain sen tehneen työryhmän kokoonpano. TOIMIAn toimituksessa tallennetaan tiedot aikaisempien versioiden kirjoittajista. Suosituksen aikaisemmat kirjoittajat löytyvät myös suosituksen sähköisestä versiosta kohdasta *Päivitystiedot*.

# <span id="page-22-2"></span>*8.2 Sidonnaisuudet*

TOIMIAn eri asiantuntijaryhmissä tuotetut toimintakykymittareiden arvioinnit ja mittaamisen suositukset tehdään avoimesti ja sen vuoksi työskentely edellyttää asiantuntijuuteen pohjaavaa eri näkökohtien riippumatonta arviointia eikä minkään yksittäisen tahon etujen puolustamista. TOIMIAn työssä jääviysongelma saattaa tulla esiin erityisesti mittareiden arvioinnissa ja sen seurauksena suosituksen muotoilussa. Sidonnaisuus tässä yhteydessä tarkoittaa esimerkiksi sitä, että henkilö saa jonkun mittarin käytön edistämisestä taloudellista tai muuta hyötyä.

Asiantuntijaryhmä keskustelee liitteen viisi kysymysten avulla ryhmän jäsenten sidonnaisuuksista. Erityisesti tulee arvioida heti työn alkuvaiheessa niiden ryhmän jäsenten sidonnaisuudet, jotka osallistuvat mittariarviointien ja suosituksen käsittelyyn sekä hyväksymiseen. Sidonnaisuudet tulee arvioida aloitettaessa jokaisen uuden mittarin arviointia tai suosituksen laadintaa. Käsittelyyn ja hyväksymiseen osallistuvien jokaisen asiantuntijaryhmän jäsenen sidonnaisuudet merkitään liitteen viisi mukaiselle lomakkeelle. Sidonnaisuudet-lomake lähetetään asiantuntijoille täytettäväksi sähköisenä Webropol-kyselynä TOIMIAn toimituksesta. Jokainen asiantuntija täyttää sähköisen kyselyn, johon merkitään asiantuntijan nimi ja tieto siitä, onko sidonnaisuuksia vai ei. Jos sidonnaisuuksia ei ole, merkitään "ei sidonnaisuuksia". Jos niitä on, ne merkitään tarkemmin erilliseen tekstikenttään sähköisessä kyselyssä. Tiedot sidonnaisuuksista siirretään TOIMIAtietokantaan mittarin ja suosituksen yhteyteen.

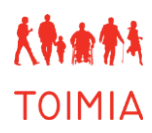

# <span id="page-23-0"></span>*8.3 Lähteiden merkintä*

Kaikissa TOIMIAn dokumenteissa lähteet merkitään Vancouver-tyylin mukaisesti.

- **Artikkelit**:
	- o Artikkeleista merkitään bibliografiset tiedot seuraavassa järjestyksessä: Artikkelin kirjoittajan tai kirjoittajien nimet. Artikkelin otsikko. Lehden nimi lyhennetyssä muodossa. Julkaisuvuosi; vuosikerta(lehden numero):artikkelin sivunumerot.
		- Esimerkki: Whitney SL, Wrisley DM, Marchetti GF, Gee MA, Redfern MS, Furman JM. Clinical measurement of sit-to-stand performance in people with balance disorders: validity of data for the five-times-sit-to-stand test. Phys Ther 2005;85(10):1034–1045.
- **Kirjat:** 
	- o Kirjoista merkitään bibliografiset tiedot seuraavassa järjestyksessä: Kirjan kirjoittajan tai kirjoittajien nimet (jos toimitettu teos ja halutaan viitata koko kirjaan, niin kirjoittajaksi merkitään kirjan toimittajat ja perään sulkuihin (toim.)). Kirjan nimi. Painoksen numero (jos ei ole ensimmäinen). Painopaikka: julkaisija/kustantaja; painovuosi, sivunumerot (tarvittaessa).
		- Esimerkki (ei toimitettu teos): Vuori I. Lisää liikuntaa. Helsinki: Edita Prima Oy; 2003.
		- Esimerkki (toimitettu teos): Bouchard C, Blair SN, Haskell WL. (toim.). Physical activity and health. Champaign: Human Kinetics; 2007.
- **Kirjan luvut:** 
	- o Kirjan luvun tai osan bibliografiset tiedot merkitään seuraavasti: Luvun kirjoittajan/kirjoittajien nimi. Kirjan luvun tai osan otsikko. Tämän jälkeen merkitään sana 'Teoksessa', jonka jälkeen kirjan toimittajan/toimittajien nimet (toim.). Koko kirjan otsikko. Painoksen numero (jos ei ensimmäinen). Painopaikka: julkaisija/kustantaja; painovuosi, viitatun luvun tai osan sivunumerot.
		- Esimerkki: Rahkonen O, Laaksonen M, Lallukka T, Lahelma E. Työolot ja terveys – onko ruumiillisella työllä enää merkitystä? Teoksessa, Työstä, jousta ja jaksa: Työn ja hyvinvoinnin tulevaisuus. Tallinna: Gaudeamus; 2011, 21–29.

## **Julkaisusarjat:**

- o Julkaisusarjojen bibliografiset tiedot ovat toimitetun kirjan kaltaiset, mutta niistä tulee käydä ilmi minkä tahon tai organisaation julkaisusarjasta on kyse.
	- Esimerkki: Koskinen S, Lundqvist A, Ristiluoma N (toim.). Terveys, toimintakyky ja hyvinvointi Suomessa 2011. Terveyden ja hyvinvoinnin laitoksen julkaisuja 68/2012. Tampere: Juvenes Print Suomen Yliopistopaino Oy, 2012.

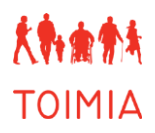

## **Sähköiset julkaisut:**

- o Sähköisiin julkaisuihin viitataan periaatteessa samalla tavalla kuin originaaleihin dokumentteihinkin. Sähköisten julkaisujen viitetiedoista tulee kuitenkin löytyä
	- tieto siitä, että se on sähköinen (online);
	- tiedot siitä milloin dokumentti on luettu internetistä, jolloin lukija tietää, että ainakin silloin dokumentti on ollut luettavissa/viitattavissa internetissä (luettu/viitattu 1.6.2014); sekä
	- tarkka linkki kyseiseen dokumenttiin.
	- Esimerkki: Vuokko A, Juvonen-Posti P, Kaukiainen A. Työttömän toimintaja työkyvyn hyvä arviointikäytäntö terveydenhuollossa TOIMIA-suositus. (viitattu 1.6.2016). Saatavilla internetissä: [www.thl.fi/toimia/tietokanta.](http://www.thl.fi/toimia/tietokanta)

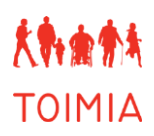

# <span id="page-25-0"></span>**9 LÄHTEET**

De Vet HCW, Terwee CB, Mokkink LB, Knol DB. Measurement in medicine. Practical guides to biostatistics and epidemiology. Cambridge: Cambridge University Press, 2011.

Finch E, Brooks D, Stratford PW, Mayo NE. Physical rehabilitation outcome measures. A guide to enhanced clinical decision making. 2. painos. Canadian Physiotherapy Association. Ontario: BC Decker Inc., 2002.

Fitzpatrick R, Davey C, Buxton MJ, Jones DR. Evaluating patient-based outcome measures for use in clinical trials. Health Technol Assess 1998;2:1-74.

Hays RD, Hadorn D. Responsiveness to change: an aspect of validity, not a separate dimension. Qual Life Res 1992;1:73-75.

Metsämuuronen J. Mittarin rakentamisen ja testiteorian perusteet. Metodologia –sarja 6. Jaabes, Viro: International Methelp Ky, 2000.

Kirsner B, Guyatt G. A methodological framework for assessing health indices. J Chron Dis 1985;38:27-36.

Slade M, Thornicroft G, Glover G. The feasibility of routine outcome measures in mental health. Soc Psychiatry Psychiatr Epidemiol 1999;34:243-249.

WHO. Toimintakyvyn, toimintarajoitteiden ja terveyden kansainvälinen luokitus. WHO/Stakes Ohjeita ja luokituksia 2004:4.

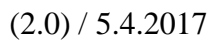

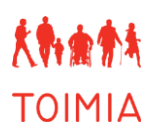

# <span id="page-26-0"></span>**LIITTEET**

- Liite 1: Lomake 1: Mittarin perustiedot
- Liite 2: Lomake 2: Mittarin psykometriset tiedot
- Liite 3: Lomake 3: Soveltuvuusarvio
- Liite 4: Tiedonhakukäytäntö TOIMIAssa
- Liite 5: Sidonnaisuuksien ilmoittaminen TOIMIAssa
- Liite 6: Viestintäsuunnitelma

# **LISÄTIETOJA**

TOIMIA-tietokanta: [www.thl.fi/toimia/tietokanta](http://www.thl.fi/toimia/tietokanta)

TOIMIA-verkkosivut: [www.toimia.fi](http://www.toimia.fi/)

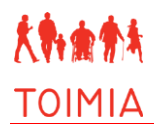

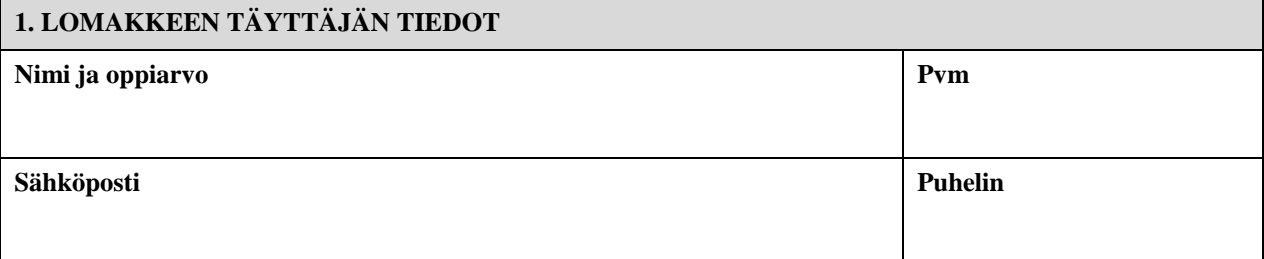

## **2. MITTARIN IDENTIFIOINTI- JA KÄYTTÖTIEDOT**

**Käytössä oleva vakiintunut nimi** 

**Suomeksi:**

**Ruotsiksi:**

**Englanniksi:**

**Lyhenne**

**Mittarin nimen synonyymit**

**Arvion kohteena oleva versio**

**Ylläpitotaho**

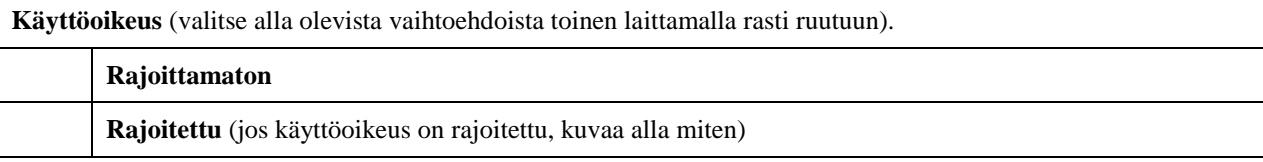

### **Käännösprosessin kuvaus**

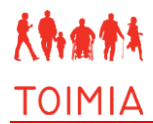

### **Edellytykset ja välineet mittarin käytölle**

Ammattikoulutuksen tarve

Erillisen koulutuksen tai kurssin tarve

Mittarin käyttöön liittyvien lomakkeiden ja ohjeiden saatavuus

Tarvittavien välineiden kuvaus

## **3. MITTARIN KUVAUS**

**Mittarin alkuperäinen käyttötarkoitus** (kuvaa lyhyesti)

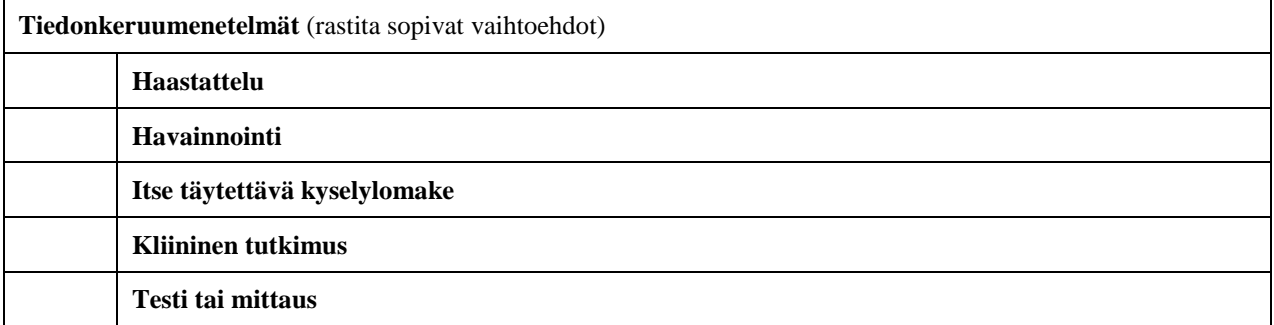

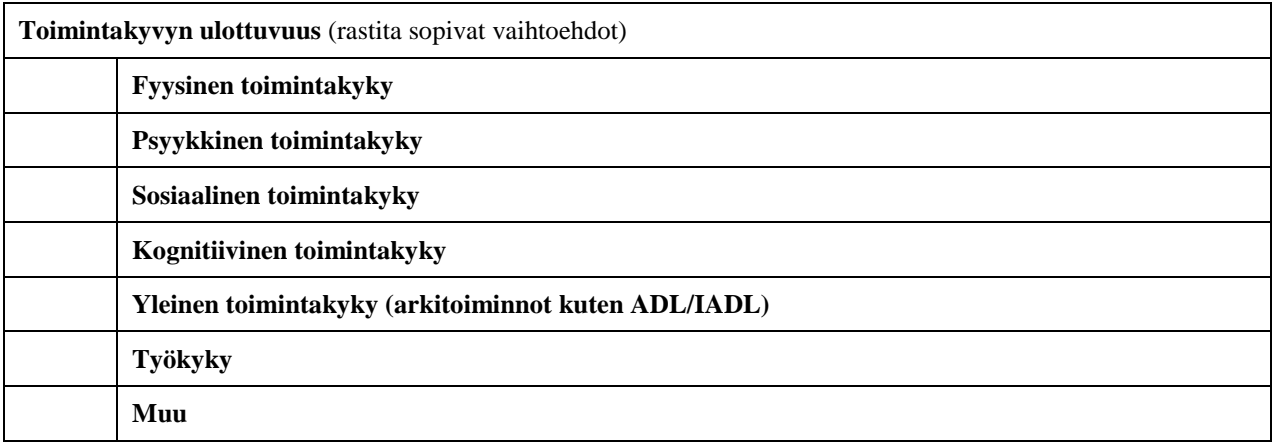

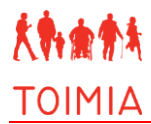

### **Mittarin kuvaamat ICF-luokituksen käsitteet**

Kaikki ICF-koodit, joita mittarissa (esim. sen eri osioissa) mitataan

ICF-koodi mittarin tuloksen ollessa yksi lukema (esim. summapistemäärä)

**Aikatarve** 

**Tulkinnan avuksi** 

**Viitearvot** (yleiset viitearvot)

**Raja-arvot** (arvoja, jotka erottelevat eri ryhmiä toisistaan)

**Mittari on mukana tutkimuksissa** (1-3 keskeistä tutkimusta)

**Mittari on mukana suosituksissa** (1-3 keskeistä suositusta)

**Mittarin tausta ja kuvaus** (yksityiskohtaisesti)

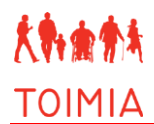

## **4. MITTARIIN LIITTYVÄT LOMAKKEET**

Merkitse rasti ruutuun, mitkä mittaria koskevat lomakkeet on toimitettu TOIMIA:n toimitukseen.

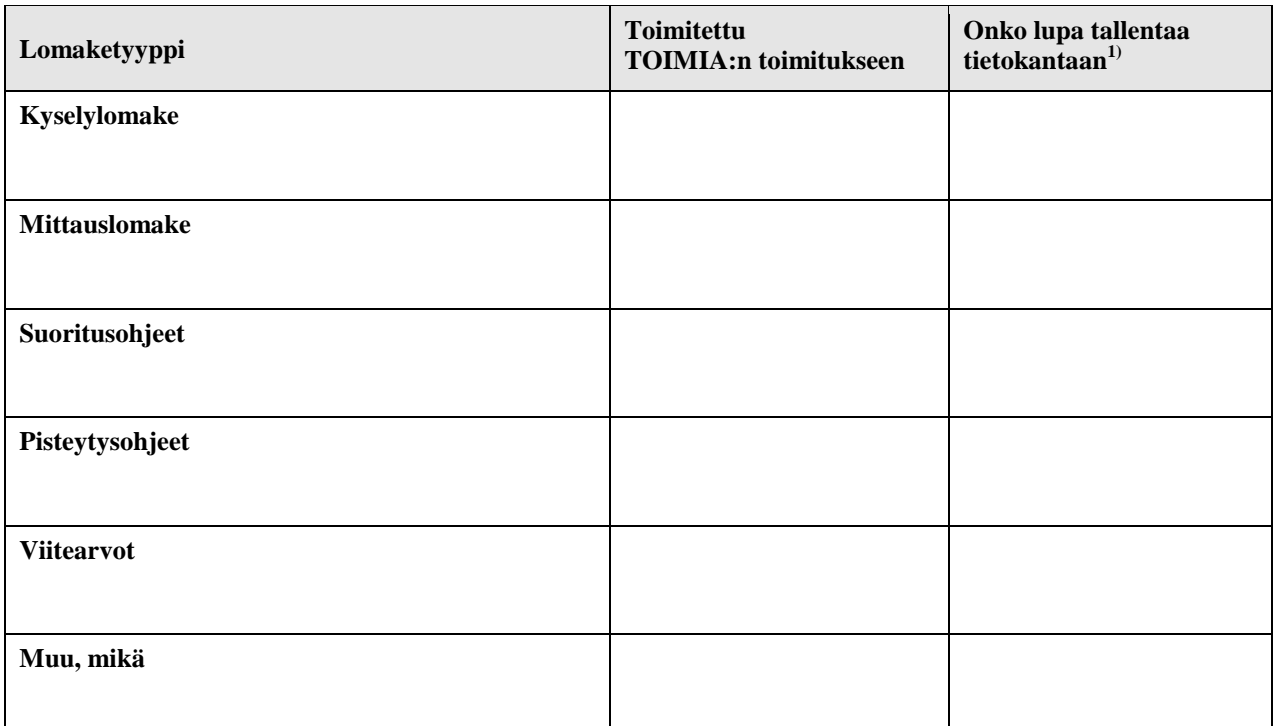

**1)** Jos mittari on tekijänoikeuksilla suojattu, tarvitaan selvitys (esim. kirjallinen dokumentti) luvasta tallentaa se tietokantaan. Tämä tieto on toimitettava yhdessä mittarin lomakkeiden kanssa TOIMIA:n toimitukseen.

**Jos lomaketta ei voi tekijänoikeus- tms. syiden vuoksi tallentaa TOIMIA-tietokantaan, merkitse tähän tarkka lähde (nettiosoite, artikkeli tms.), jota kautta lomakkeen(t) voi hankkia.**

## **5. LÄHTEET**

Tarkista lähdeviitteiden merkintätavat TOIMIA:n käsikirjasta.

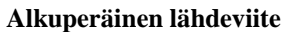

**Hyödylliset linkit**

**Muut lähdeviitteet**

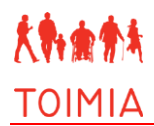

## **6. MITTARIN TIETOJEN HYVÄKSYMINEN**

### **Mittarin tiedot hyväksytty asiantuntijaryhmässä**

**Ryhmän nimi:** 

**Päivämäärä:** 

**Lisätietoja:** 

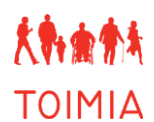

#### **MITTARIN PERUSTIEDOT -LOMAKKEEN TÄYTTÖOHJEET**

Mittarin perustiedot -lomakkeelle kootaan perustiedot toimintakyvyn mittaus- ja arviointimenetelmistä. Täytetty lomake käsitellään ja hyväksytään TOIMIAn asianomaisessa asiantuntijaryhmässä, minkä jälkeen se lähetetään TOIMIAn toimitukseen editoitavaksi. Kun lomakkeen tiedot on editoitu ja tarkistettu, se viedään TOIMIA-tietokannan suljetulle puolelle, josta tiedot kerännyt asiantuntija voi vielä ne tarkistaa ennen julkaisemista tietokannassa [\(www.thl.fi/toimia/tietokanta/\)](http://www.thl.fi/toimia/tietokanta/).

#### **Yleisiä ohjeita** *Mittarin perustiedot* **-lomakkeen täyttöön**

- **•** AINA tallentaessasi *Mittarin perustiedot* -lomaketta merkitse tiedoston nimeen omat nimikirjaimesi ja tallennuspäivämäärä. Jos lomakkeeseen tulee myöhemmin muutoksia, tallenna se aina uudella nimellä, josta näkyy päivämäärä.
- **•** Täytä lomakkeen kaikki kentät. Käytä yleiskieltä ja suomenkielisiä termejä.
- **•** Merkitse kirjallisuusviitteet tekstiin sulkuihin ja kokonaisuudessaan lomakkeen lopussa olevaan lähdeluetteloon. Kirjallisuusviitteiden lähdemerkintään liittyvät ohjeet löydät TOIMIA-käsikirjasta.

#### **1. Lomakkeen täyttäjän tiedot**

**•** Nimi ja oppiarvo:

Merkitse lomakkeen täyttäjän tai täyttäjien nimet "Nimi"-kenttään. Merkitse jokaisen henkilön nimen perään oppiarvo esim. Emilia Esimerkki, TtM. Oppiarvo tulee näkyviin TOIMIA-tietokannassa lomakkeen täyttäjän/täyttäjien nimen perässä.

**•** Päivämäärä:

Merkitse "Päivämäärä"-kenttään kaikki ne päivämäärät, jolloin lomakkeen tietoja on muutettu. Merkitse päivämäärän perään tarvittaessa muokkaajan tai muokkaajien nimikirjaimet (esim. 12.3.2013HV, 25.4.2013SS+HV).

**•** Sähköposti ja puhelin: Merkitse yhden (tai tarvittaessa useamman) mittarin tietoja koonneen asiantuntijan sähköpostiosoite ja puhelinnumero. Nämä tiedot eivät tule näkyviin TOIMIA-tietokantaan, vaan ne jäävät ainoastaan TOIMIAn toimituksen tietoon.

#### **2. Mittarin identifiointi- ja käyttötiedot**

- **•** Käytössä oleva vakiintunut nimi: Merkitse mittarin suomen-, ruotsin- ja englanninkieliset nimet, jos ne ovat tiedossa. Jos Suomessa käytetään mittarin englanninkielistä nimeä, merkitse se mittarin "suomenkieliseksi" nimeksi.
- **•** Lyhenne: Merkitse mittarin lyhenne, jos se on käytössä.
- **•** Mittarin nimen synonyymit: Merkitse mittarista käytössä olevat synonyymit tarvittaessa.
- **•** Versio:

Jos mittarista on olemassa ja käytössä erilaisia versioita, kuvaa selkeästi se versio, jota tässä lomakkeessa kootut tiedot koskevat. Mittarin muut versiot voidaan myös luetella tässä kohden. Lisäksi tulisi merkitä selvästi, mitä versiota suositellaan käytettäväksi.

**•** Ylläpitotaho:

Kuvaa lyhyesti ja selkeästi se taho, joka vastaa mittarin ylläpidosta, kuten esim. päivityksistä. Kirjaa ylläpitotahon tarkat yhteystiedot niiltä osin kuin ne ovat tiedossa: nimi, osoite, puhelinnumero, sähköpostiosoite ja nettisivujen linkki. Jos ylläpitotahoa ei ole tai se ei ole tiedossa, kirjaa myös tämä tieto. Mittarin tietojen kerääjän tulee pyytää kirjallinen lupa käyttäjätaholta mittarin julkaisemisesta (esim. kyselylomake) TOIMIA-tietokannassa ja lupa on toimitettava TOIMIAn toimitukseen.

**•** Käyttöoikeus:

Käyttöoikeudella ilmaistaan se, saako mittaria käyttää vapaasti ilman mitään rajoituksia vai onko sen käyttö rajoitettu. Valitse rajoittamaton käyttöoikeus, jos kukaan ei omista mittarin tekijänoikeuksia (copyright) ja mittaria saa käyttää vapaasti. Valitse rajoitettu käyttöoikeus, kun mittarin käyttöoikeudet (copyright) omistaa jokin taho. Kuvaa tällöin mahdollisimman selkeästi miltä osin käyttöoikeus on rajoitettu, kuka omistaa copyright-oikeudet, tarvitaanko mittarin käyttöön lisenssi, onko mittari maksullinen ja saako mittaria käyttää vain tietyissä tarkoituksissa, esim. tutkimuskäytössä. Toisin sanoen, mittarin käyttö voi olla vapaata esim. tutkimuskäytössä, mutta rajoitettu kaupallisissa tarkoituksissa.

**•** Käännösprosessin kuvaus:

Kuvaa mahdollisimman tarkasti, miten mittari on käännetty (esim. suomennettu). Kuka suomennoksen on tehnyt, milloin ja millaisen protokollan mukaan se on tehty. Kirjaa myös tieto siitä, jos suomennosta ei ole tehty. Jos mittarista on saatavilla useita suomennoksia, kirjaa selkeästi mitä suomennosta tulee käyttää.

**•** Edellytykset ja välineet mittarin käytölle:

Kuvaa lyhyesti seuraavat asiat:

- o edellyttääkö mittarin käyttö tiettyä ammattikoulutusta
- o onko mittarin käyttöä varten käytävä jokin erillinen koulutus/kurssi
- o ovatko kaikki mittarin käyttöön liittyvät lomakkeet ja ohjeet helposti saatavilla ja mistä. Mittarin arvioijien tulee toimittaa kaikki mittarin käyttöön liittyvät lomakkeet ja ohjeet TOIMIAn toimitukseen (ks. lomakkeen kohta 4 "Mittariin liittyvät lomakkeet").
- o Kuvaa lyhyesti mitä välineitä mittauksen tekemisessä tarvitaan. HUOM! Tässä kohden ei kuvata miten mittaus tehdään.

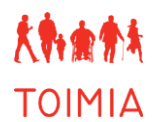

#### **3. Mittarin kuvaus**

- **•** Mittarin alkuperäinen käyttötarkoitus: Kuvaa mihin tarkoitukseen mittari on alun perin kehitetty. Tämä tieto perustuu yleensä alkuperäiseen lähteeseen. Kuvaa alkuperäinen käyttötarkoitus mahdollisimman lyhyesti, mutta selkeästi (vrt. lomakkeen kohta "Mittarin tausta ja kuvaus").
- **•** Tiedonkeruumenetelmät: Rastita tiedonkeruumenetelmistä kaikki ne vaihtoehdot, joilla mittaria käyttäen hankitaan tietoa tutkittavasta.
- **•** Toimintakyvyn ulottuvuus: Valitse kaikki ne toimintakyvyn ulottuvuudet, joiden osa-alueita mittari mittaa. Jos mittari ei sovi minkään ulottuvuuden alle, valitse kohta "muu".
- **•** Mittarin kuvaamat ICF -luokituksen käsitteet:

Merkitse mittarin kaikki ne ICF-koodit, joita mittarissa (esim. sen eri osissa) mitataan. Merkitse ICF-koodit mahdollisimman tarkalla tasolla. Jos mittarin tulos on yksi lukema (esim. summapistemäärä), merkitse myös mitä ICF-koodia se vastaa. Jos kyseessä on moniulotteinen mittari, joka koostuu useasta osa-alueesta, merkitään ICF-kuvauskohteet sekä osa-alueille että summaindeksille, jos sellainen on. ICF-siltaukset tehdään TOIMIAn Käsiteryhmässä. Mittarin kuvauksen ja arvion tehneet asiantuntijat voivat osallistua siltaustyöhön.

**•** Aikatarve:

Merkitse haastatteluun, havainnointiin, kyselylomakkeen täyttöön tai mittaukseen keskimäärin kuluva aika. Merkitse aikatarve minuutteina, esim. 3–5 minuuttia. Merkitse lisäksi arvio ajasta, joka kuluu tulosten laskemiseen tai tulkintaan (jos se on tiedossa). Tähän voit merkitä vapaamuotoisesti muista aikatarpeeseen keskeisesti vaikuttavista asioista.

- **•** Tulkinnan avuksi:
	- o Viitearvot ovat yleisiä arvoja esim. eri sukupuolille, eri-ikäisille jne. Viitearvoista tulisi laatia erillinen taulukko lähdetietoineen, jos se vain on mahdollista ja toimittaa taulukko TOIMIAn toimitukseen. Tämä taulukko liitetään tietokantaan erillisenä tiedostona. Jos viitearvot ovat lyhyet ja selkeät kuvata, voit kirjata ne myös tähän "Tulkinnan avuksi" -kohtaan.
	- o Raja-arvot erottelevat eri ryhmiä toisistaan. Erottele selkeästi poikkileikkaustutkimuksissa ja pitkittäistutkimuksissa saadut ja vakiintuneessa käytössä olevat raja-arvot, jos mittarista on sellaisia saatavilla.
- **•** Mittari on mukana tutkimuksissa:

Merkitse vain tärkeimpiä tutkimuksia, joissa mittaria on käytetty. Erityisesti keskeiset Suomessa toteutetut tutkimukset olisi hyvä mainita (1–3 kpl) (lähdeviite ja nettilinkki, jos sellainen on olemassa). Merkitse tarkat lähdetiedot lähdeluetteloon ohjeiden mukaisesti. "Mittari on mukana tutkimuksissa" -kohtaa ei ole pakko täyttää eikä ole myöskään tarkoitus listata kaikkia tutkimuksia, joissa mittaria on käytetty.

**•** Mittari mukana suosituksissa:

Merkitse keskeiset ja tärkeimmät kotimaiset ja kansainväliset suositukset, joissa mittari on mukana. Kerro suosituksista lyhyesti, esim. millaisista suosituksista on kyse ja merkitse linkki tai muu lähdetieto.

**•** Mittarin tausta ja kuvaus:

Kuvaa mihin tarkoitukseen, kenelle, miten ja milloin mittari on kehitetty. Kuvaa mittarin synty- ja kehityshistoria seikkaperäisemmin kuin "Alkuperäinen käyttötarkoitus" -kohdassa. Jos mittaria käytetään nykyään yleisimmin jossain muussa tarkoituksessa kuin alkuperäisessä, kuvaa tämä uusi käyttötarkoitus selkeästi. Kuvaa myös mittarin sisältö, esim. kyselylomakkeen rakenne ja kysymysten aihepiirit tai testin yleinen kuvaus, asteikko, pisteytys ym. Varsinaisia suoritusohjeita ei tarvitse selittää, jos ne ovat saatavilla erillisenä tiedostona tietokannassa.

#### **4. Mittariin liittyvät lomakkeet**

- Toimita mittariin liittyvät lomakkeet (esim. kyselylomake, suoritusohje) Word- tai Excel-muodossa (doc, rtf, xls) TOIMIAn toimitukseen tietokantaan tallentamista varten. TOIMIAn toimituksessa kaikki lomakkeet tallennetaan TOIMIAn lomakepohjalle ja niihin liitetään identifikaatiotunnus. Lomakkeisiin kirjataan (tarvittaessa) alkuperäinen lähde, selvitys suomennoksesta ym. tarpeellisiksi arvioidut tiedot. Jos mittari on tekijänoikeuksilla suojattu, tarvitaan selvitys (esim. kirjallinen dokumentti) luvasta tallentaa se tietokantaan. Tämä tieto on toimitettava yhdessä mittarin lomakkeiden kanssa TOIMIAn toimitukseen.
- Jos lomaketta ei voi tekijänoikeus- tms. syiden vuoksi tallentaa TOIMIA-tietokantaan, merkitse tarkka lähde (nettiosoite, artikkeli tms.), jota kautta lomakkeen(t) voi hankkia.

#### **5. Lähteet**

- Tarkista lähdeviitteiden merkintätavat TOIMIAn käsikirjasta.
- Alkuperäinen lähdeviite: Merkitse tähän lähdeviite, jossa mittari on alun perin ensimmäisen kerran kuvattu (mieluiten vain yksi lähde). Lisäksi voidaan merkitä suomenkielinen relevantti lähde, jossa mittari ja/tai sen ominaisuuksia on ensimmäisen kerran kuvattu.
- Hyödylliset linkit:

Merkitse esim. mittarin kotisivun tai muiden luotettaviksi arvioitujen sivustojen nettiosoitteet, joista mittarista voi saada hyödyllistä tietoa. Tarkista, että linkit ohjaavat suoraan asianomaiseen kohtaan sivustolla.

Muut lähdeviitteet:

Merkitse kaikki käyttämiesi artikkeleiden tarkat viitetiedot.

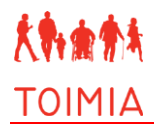

#### **6. Mittarin tietojen hyväksyminen**

- Merkitse TOIMIA-asiantuntijaryhmän nimi ja päivämäärä milloin mittari on hyväksytty ko. ryhmässä.
- Merkitse tarvittaessa muita huomioitavia asioita mittarin hyväksyntään liittyen "Lisätietoja"-kohtaan.

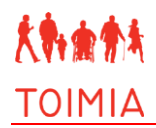

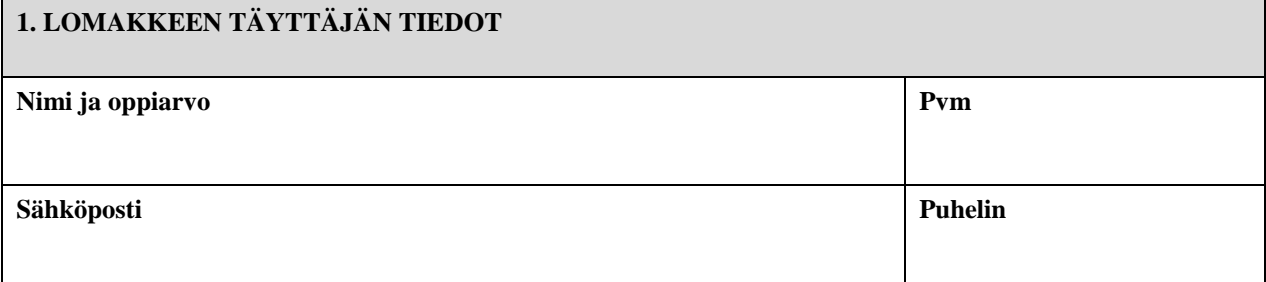

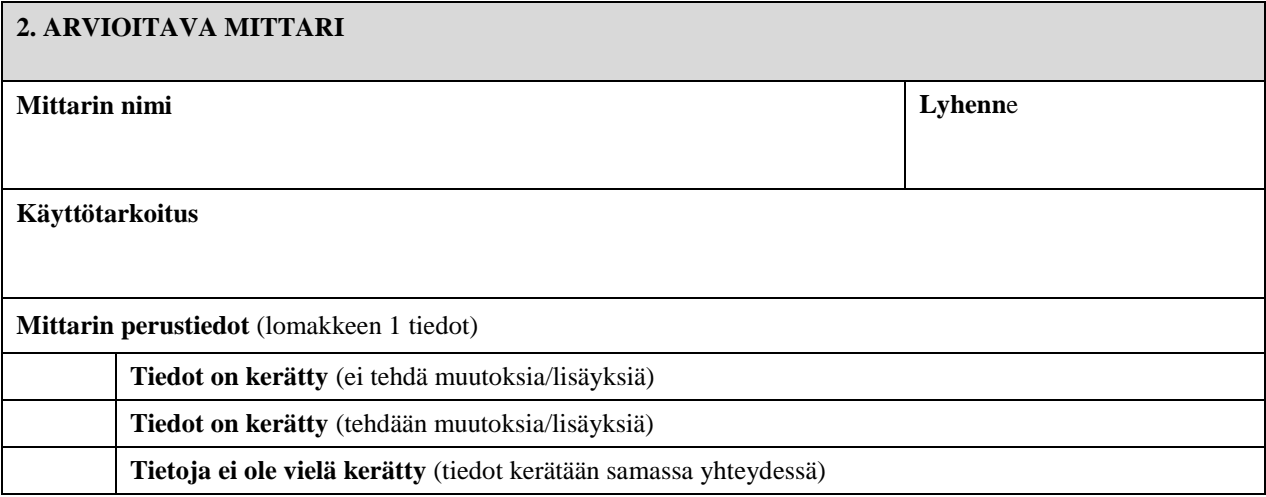

## **3. KÄYTETTYJEN ARTIKKELEIDEN TUTKIMUSASETELMIEN JA –AINEISTOJEN KUVAUS**

**Kuvaa lyhyesti keskeiset tutkimusasetelmaan ja -aineistoon liittyvät tiedot käytetyistä artikkeleista.** 

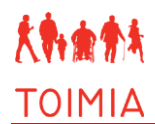

# **4. MITTARIN PÄTEVYYS (VALIDITEETTI)**

**Kirjaa tulokset kyseisen käyttötarkoituksen kannalta oleellisilta pätevyyden osa-alueilta eri väliotsikoiden alle alla olevan jaottelun mukaisesti.**

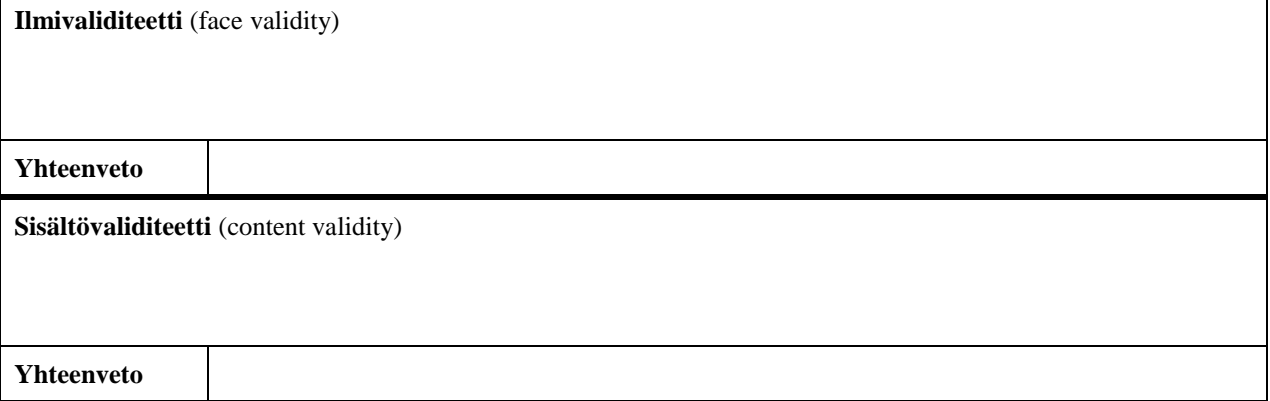

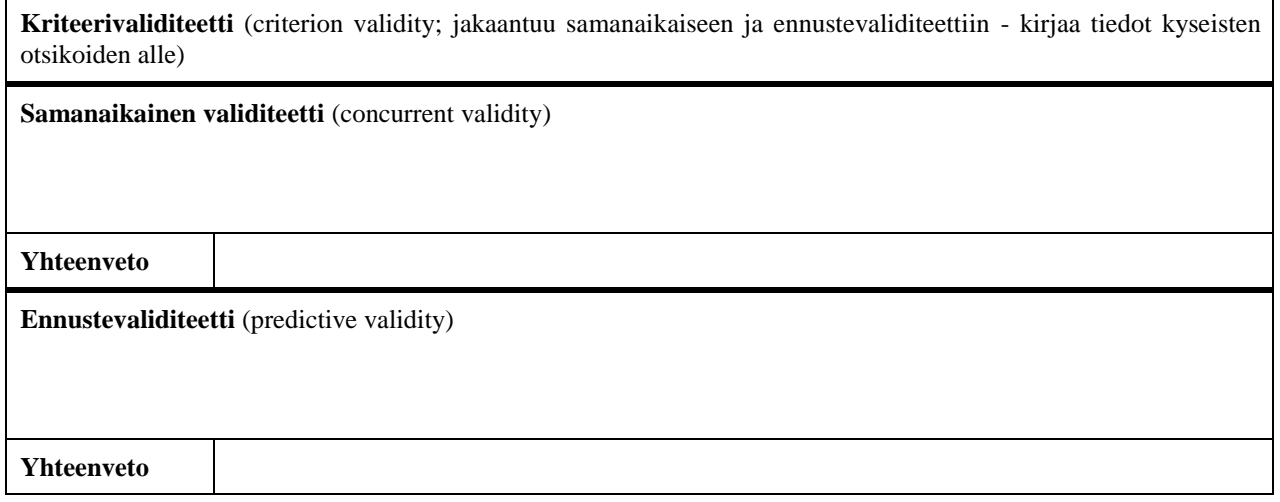

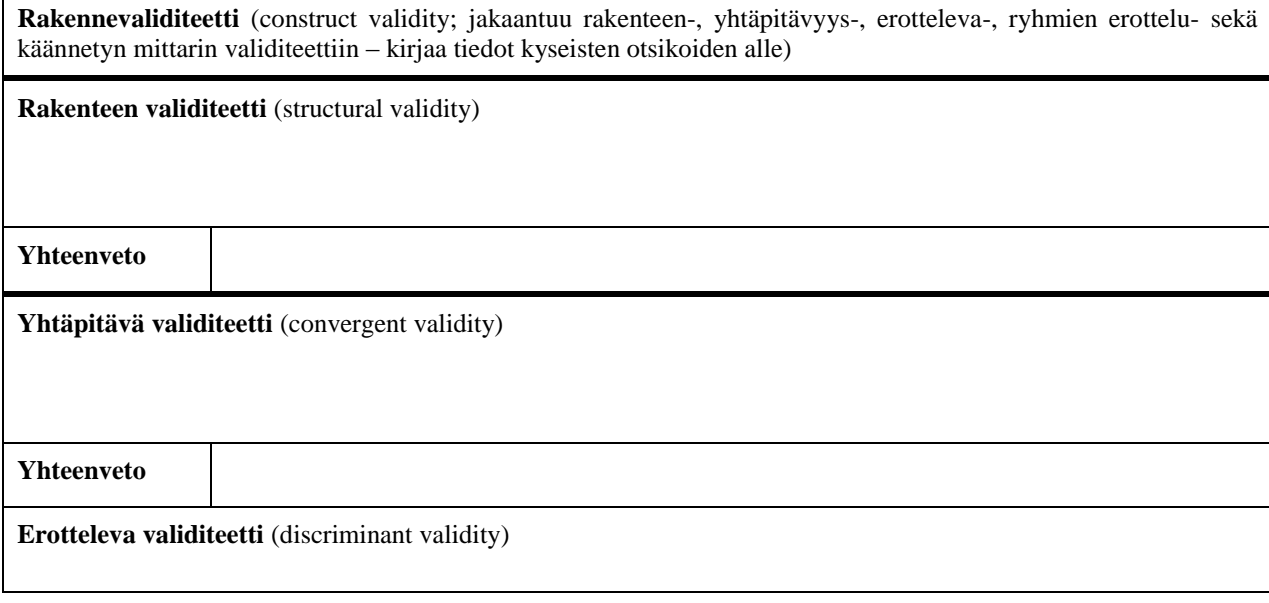

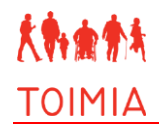

٦

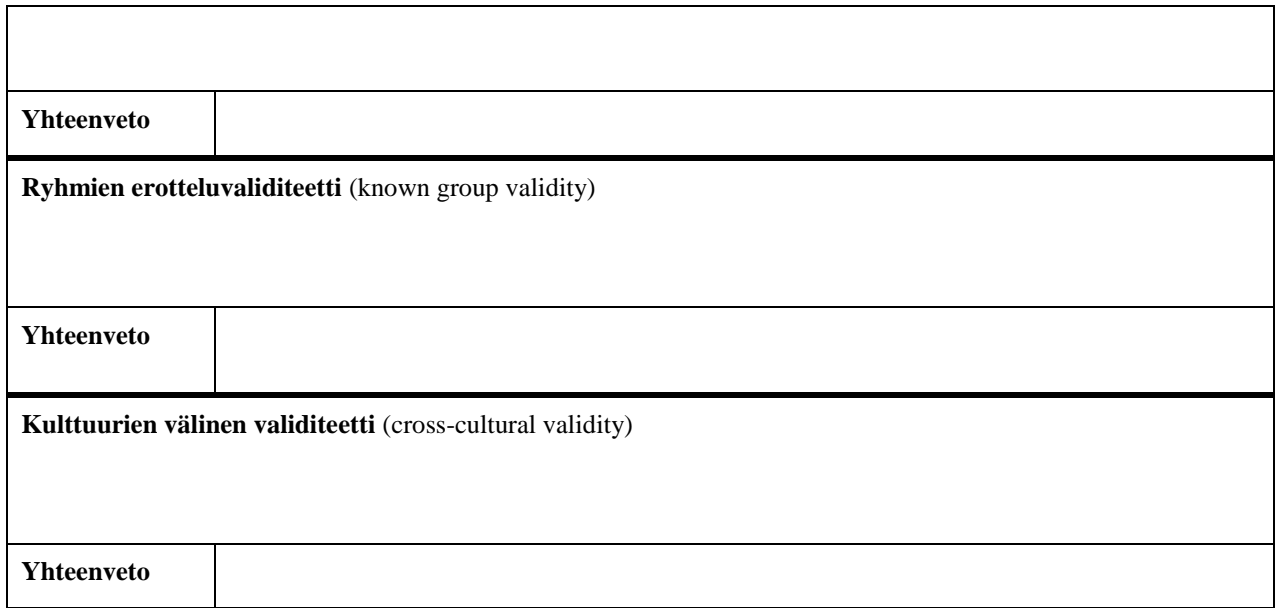

# **5. MITTARIN TOISTETTAVUUS (RELIABILITEETTI)**

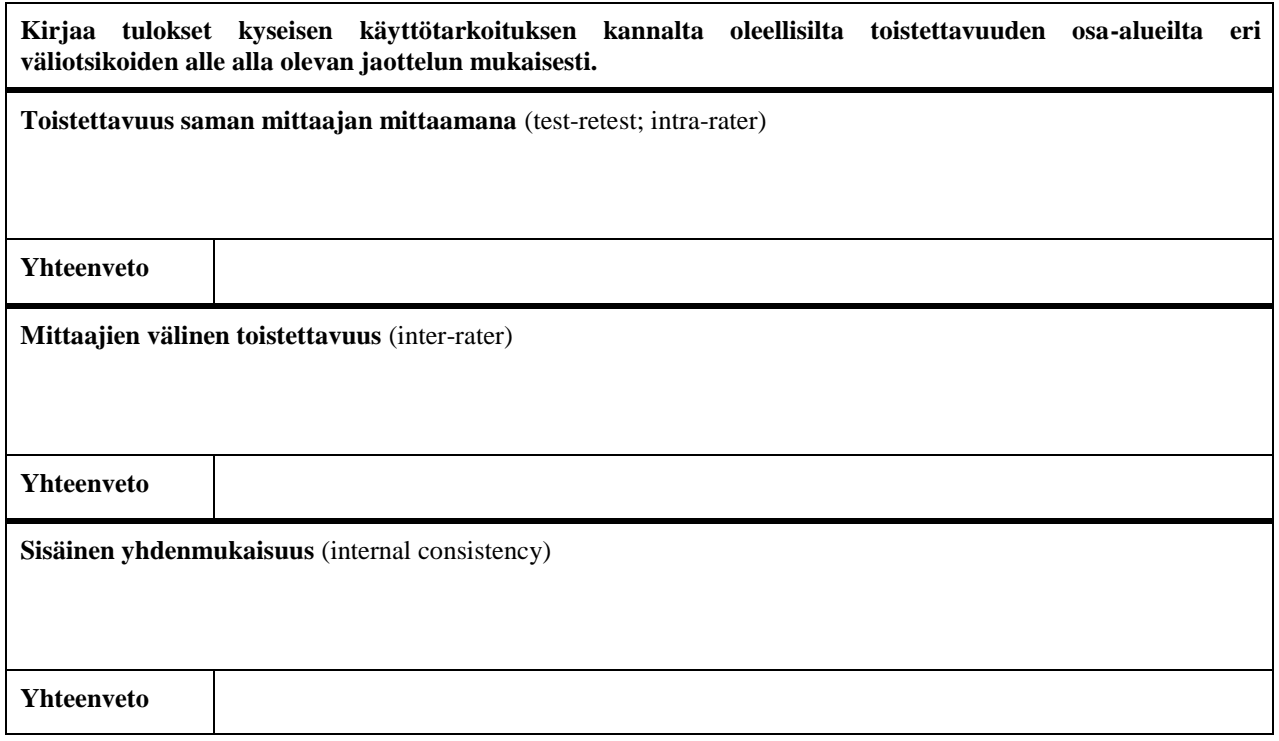

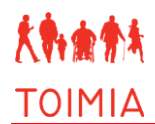

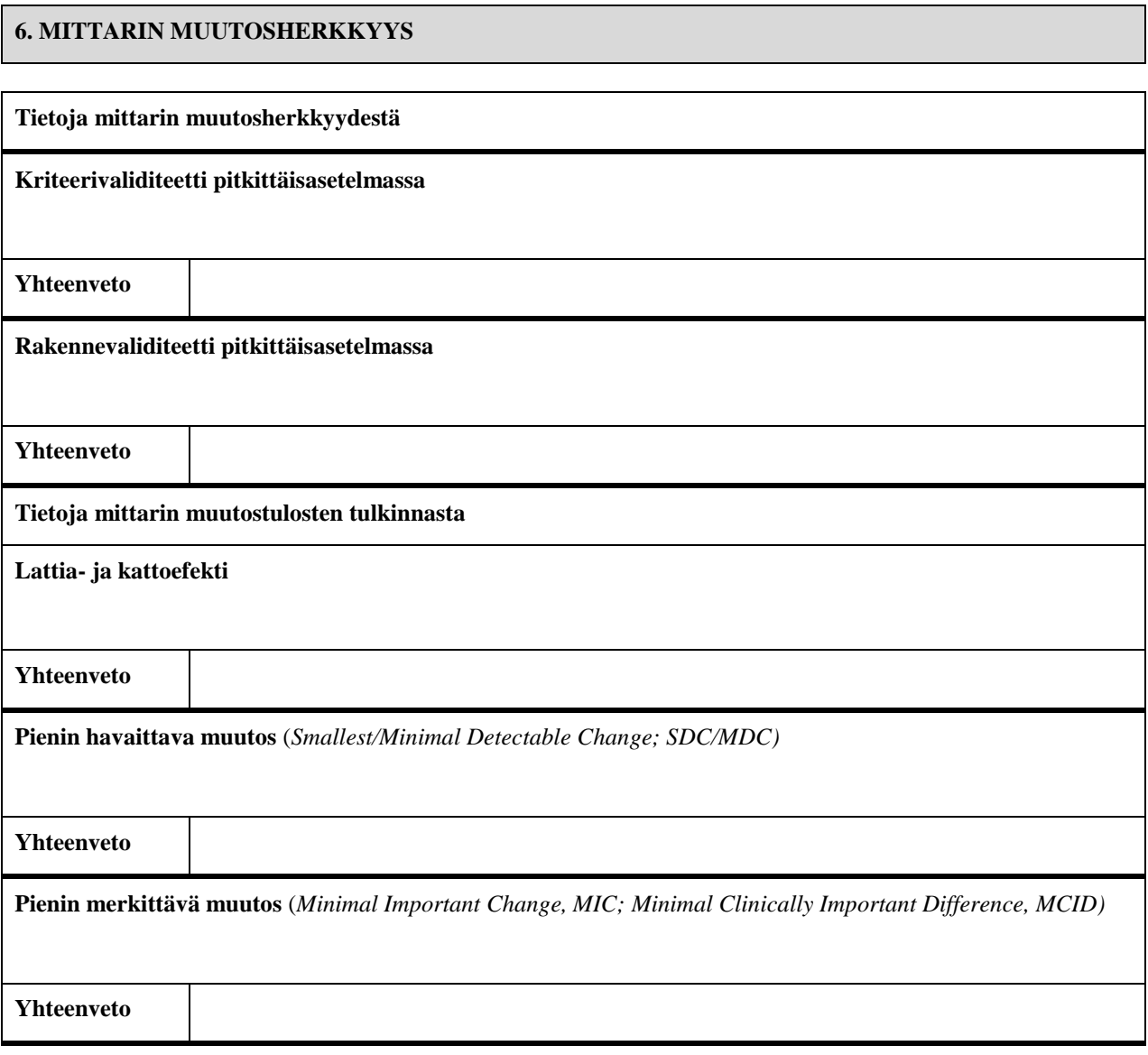

# **7. MITTARIN KÄYTTÖKELPOISUUS**

**Tietoja mittarin käyttökelpoisuudesta ja käyttökokemuksista** 

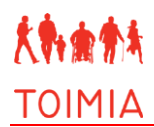

# **8. LÄHTEET**

Tarkista lähdeviitteiden merkintätavat TOIMIA:n käsikirjasta.

**Alkuperäinen lähdeviite**

**Hyödylliset linkit**

**Muut lähdeviitteet**

### **9. MITTARIN PSYKOMETRISTEN TIETOJEN HYVÄKSYMINEN**

**Mittarin psykometriset tiedot hyväksytty asiantuntijaryhmässä**

**Ryhmän nimi:** 

**Päivämäärä:** 

**Lisätietoja** 

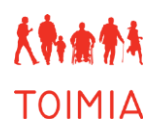

### **MITTARIN PSYKOMETRISET TIEDOT -LOMAKKEEN TÄYTTÖOHJEET**

"Mittarin psykometriset tiedot" -lomakkeelle kootaan arvioinnin kohteena olevan mittarin validiteetti-, reliabiliteetti-, muutosherkkyys- ja käyttökelpoisuustiedot pohjautuen tieteelliseen tutkittuun tietoon. Mittarin perustiedot ilmoitetaan – ellei niitä ole aikaisemmin kerätty – lomakkeella 1 "Mittarin perustiedot". Täytetty lomake käsitellään ja hyväksytään TOIMIAn asianomaisessa asiantuntijaryhmässä, minkä jälkeen se lähetetään TOIMIAn toimitukseen editoitavaksi. Kun lomakkeen tiedot on editoitu ja tarkistettu, ne viedään TOIMIA -tietokannan suljetulle puolelle, josta tiedot kerännyt asiantuntija voi vielä ne tarkistaa ennen julkaisemista tietokannassa [\(www.thl.fi/toimia/tietokanta/\)](http://www.thl.fi/toimia/tietokanta/).

#### **Yleisiä ohjeita** *Mittarin psykometriset tiedot* **-lomakkeen täyttöön**

- **•** AINA tallentaessasi *Mittarin psykometriset tiedot* -lomaketta merkitse tiedoston nimeen omat nimikirjaimesi ja tallennuspäivämäärä. Jos lomakkeeseen tulee myöhemmin muutoksia, tallenna se aina uudella nimellä, josta näkyy päivämäärä.
- **•** Täytä lomakkeen kaikki kentät. Käytä yleiskieltä ja suomenkielisiä termejä.
- **•** Merkitse kirjallisuusviitteet tekstiin sulkuihin ja kokonaisuudessaan lomakkeen lopussa olevaan lähdeluetteloon. Kirjallisuusviitteiden lähdemerkintään liittyvät ohjeet löydät TOIMIA-käsikirjasta.

#### **1. Lomakkeen täyttäjän tiedot**

**•** Nimi ja oppiarvo:

Merkitse lomakkeen täyttäjän tai täyttäjien nimet "Nimi"-kenttään. Merkitse jokaisen henkilön nimen perään oppiarvo esim. Emilia Esimerkki, TtM. Oppiarvo tulee näkyviin TOIMIA-tietokannassa lomakkeen täyttäjän/täyttäjien nimen perässä.

**•** Päivämäärä:

Merkitse "Päivämäärä"-kenttään kaikki ne päivämäärät, jolloin lomakkeen tietoja on muutettu. Merkitse päivämäärän perään tarvittaessa muokkaajan tai muokkaajien nimikirjaimet (esim. 12.3.2013HV, 25.4.2013SS+HV).

**•** Sähköposti ja puhelin:

Merkitse yhden (tai tarvittaessa useamman) mittarin tietoja koonneen asiantuntijan sähköpostiosoite ja puhelinnumero. Nämä tiedot eivät tule näkyviin TOIMIA-tietokantaan, vaan ne jäävät ainoastaan TOIMIAn toimituksen tietoon.

#### **2. Arvioitava mittari**

- Mittarin nimi: Merkitse arvioinnin kohteena olevan mittarin suomenkielinen ja englanninkielinen nimi.
- Lyhenne: Merkitse mittarin lyhenne, jos se on käytössä.
- Käyttötarkoitus: Selitä lyhyesti, mihin käyttötarkoitukseen liittyen mittaria ollaan arvioimassa.
- Mittarin perustiedot:

Mittarin perustiedot kerätään lomakkeelle 1 "Mittarin perustiedot". Merkitse rastilla, onko perustiedot kerätty eikä niihin tarvitse tehdä muutoksia; onko perustiedot kerätty, mutta niihin tehdään muutoksia; tai perustietoja ei vielä ole kerätty ja ne kerätään tämän mittarin osalta tässä samassa yhteydessä.

#### **3. Käytettyjen artikkeleiden tutkimusasetelmien ja -aineistojen kuvaus**

 Kuvaa lyhyesti keskeiset tutkimusasetelmaan ja –aineistoon liittyvät tiedot kaikista niistä artikkeleista, joiden pätevyys-, toistettavuus- ja muutosherkkyystuloksia ilmoitetaan seuraavissa kohdissa. Keskeisiä tietoja ovat mm. aineiston koko, tutkittavien keski-ikä (+keskihajonta tai vaihteluväli), sukupuolijakauma, potilasaineistosta keskeiset tiedot sairauteen/sairauksiin liittyen jne. Tarvittaessa kirjaa myös muita tietoja, jotka ovat aiheen kannalta oleellisia.

#### **4. Mittarin pätevyys (validiteetti)**

- Tarkat ohjeet pätevyystietojen kokoamisesta löydät erillisestä TOIMIAn oppaasta "Opas toimintakyvyn mittarin arviointiin TOIMIAverkostossa".
- Kokoa pätevyyttä (validiteettia) koskevat tiedot tarkastelun kohteeksi valitun käyttötarkoituksen näkökulmasta: onko mittari pätevä kyseisessä käyttötarkoituksessa / kontekstissa? Mittaako mittari juuri sitä tutkittavan ilmiön ominaisuutta, mitä sen on tarkoituskin mitata?
- Kirjaa tulokset kyseisen käyttötarkoituksen kannalta oleellisilta pätevyyden osa-alueilta eri väliotsikoiden alle lomakkeessa olevan jaottelun mukaisesti. Jos jotain osa-aluetta ei ole tutkittu ja siitä ei ole tietoja, merkitse myös puuttuva tieto. Muista merkitä selvästi mistä artikkelista mikäkin tulos on poimittu (sulkuihin tutkimuksen lähdeviite).
- Kirjoita jokaisen alaotsikon alle loppuun lyhyt parin lauseen yhteenveto kyseisen pätevyyden osa-alueen tuloksista, kun olet ne koonnut. Näistä yhteenvetolauseista voit koostaa *Soveltuvuusarvio*-lomakkeen (liite 3) tiedot.

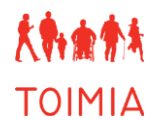

#### **5. Mittarin toistettavuus (reliabiliteetti)**

- Tarkat ohjeet pätevyystietojen kokoamisesta löydät erillisestä TOIMIAn oppaasta "Opas toimintakyvyn mittarin arviointiin TOIMIAverkostossa".
- Kokoa toistettavuutta (reliabiliteettia) koskevat tiedot tarkastelun kohteeksi valitun käyttötarkoituksen näkökulmasta.
- Kirjaa tulokset kyseisen käyttötarkoituksen kannalta oleellisilta toistettavuuden osa-alueilta eri väliotsikoiden alle lomakkeessa olevan jaottelun mukaisesti. Jos jotain osa-aluetta ei ole tutkittu ja siitä ei ole tietoja, merkitse myös puuttuva tieto. Muista merkitä selvästi mistä artikkelista mikäkin tulos on poimittu (sulkuihin tutkimuksen lähdeviite).
- Kirjoita jokaisen alaotsikon alle loppuun lyhyt parin lauseen yhteenveto kyseisen toistettavuuden osa-alueen tuloksista, kun olet ne koonnut. Näistä yhteenvetolauseista voit koostaa *Soveltuvuusarvio*-lomakkeen (liite 3) tiedot.

#### **6. Mittarin muutosherkkyys**

- Tarkat ohjeet muutosherkkyystietojen kokoamisesta löydät erillisestä TOIMIAn oppaasta "Opas toimintakyvyn mittarin arviointiin TOIMIA-verkostossa".
- Kokoa muutosherkkyyttä koskevat tiedot tarkastelun kohteeksi valitun käyttötarkoituksen näkökulmasta.
- Jos muutosherkkyyttä ei ole tutkittu ja siitä ei ole tietoja, merkitse puuttuva tieto. Muista merkitä selvästi mistä artikkelista mikäkin tulos on poimittu (sulkuihin tutkimuksen lähdeviite).
- Kokoa myös muutostulosten tulkintaan liittyvät tiedot eli tiedot mahdollisista lattia- ja kattoefektistä, tiedot pienimmästä havaittavasta ja kliinisesti merkittävästä muutoksesta omiin kohtiinsa.
- Kirjoita jokaisen kohdan loppuun lyhyt parin lauseen yhteenveto muutosherkkyyden tuloksista, kun olet ne koonnut. Näistä yhteenvetolauseista voit koostaa *Soveltuvuusarvio*-lomakkeen (liite 3) tiedot.

#### **7. Mittarin käyttökelpoisuus**

- Tarkat ohjeet käyttökelpoisuustietojen kokoamisesta löydät erillisestä TOIMIAn oppaasta "Opas toimintakyvyn mittarin arviointiin TOIMIA-verkostossa".
- Tiedot käyttökelpoisuudesta voivat perustua sekä kirjallisuuteen että asiantuntijoiden ja mittaria käyttävien henkilöiden kokemuksiin ja arvioihin.
- Käyttökelpoisuuden (feasibility) osalta voidaan tarkastella mm. seuraavia piirteitä: hinta, saatavuus/käyttörajoitukset, saatavuus suomenkielellä, koulutus, välineistö, ympäristövaatimukset, ajankäyttötarve, yksiselitteisyys, tulosten tulkinnan helppous (myös mm. viitearvojen saatavuus), hyväksyttävyys, turvallisuus, monikäyttöisyys (geneerisyys), levinneisyys, kulttuurista riippumattomuus, jne.

#### **8. Lähteet**

- Tarkista lähdeviitteiden merkintätavat TOIMIAn käsikirjasta.
- Alkuperäinen lähdeviite: Merkitse tähän lähdeviite, jossa mittari on alun perin ensimmäisen kerran kuvattu (mieluiten vain yksi lähde). Lisäksi voidaan merkitä suomenkielinen relevantti lähde, jossa mittari ja/tai sen ominaisuuksia on ensimmäisen kerran kuvattu.
- Hyödylliset linkit: Merkitse esim. mittarin kotisivun tai muiden luotettaviksi arvioitujen sivustojen nettiosoitteet, joista mittarista voi saada hyödyllistä tietoa. Tarkista, että linkit ohjaavat suoraan asianomaiseen kohtaan sivustolla.
- Muut lähdeviitteet: Merkitse kaikki käyttämiesi artikkeleiden tarkat viitetiedot.

#### **9. Mittarin psykometristen tietojen hyväksyminen**

- Merkitse TOIMIA-asiantuntijaryhmän nimi ja päivämäärä milloin mittari on hyväksytty ko. ryhmässä.
- Merkitse tarvittaessa muita huomioitavia asioita mittarin hyväksyntään liittyen "Lisätietoja"-kohtaan.

÷.

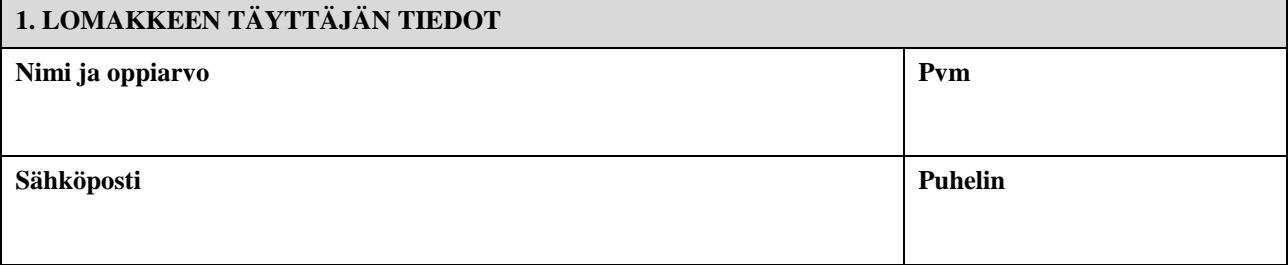

## **2. SOVELTUVUUSARVIO**

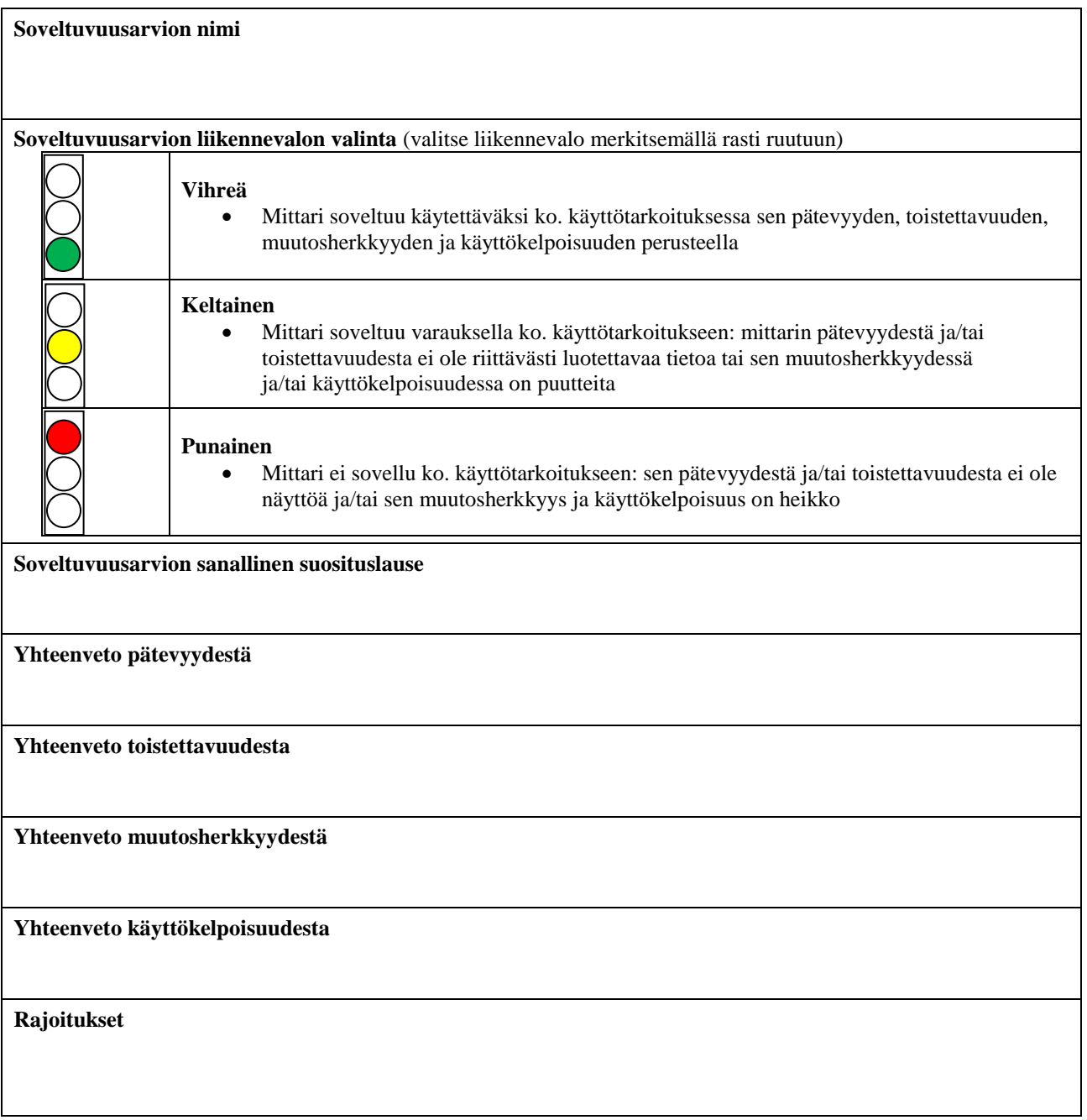

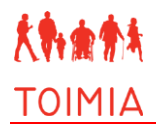

## **3. SOVELTUVUUSARVION HYVÄKSYMINEN**

### **Soveltuvuusarvio hyväksytty asiantuntijaryhmässä**

**Ryhmän nimi:** 

**Päivämäärä:**

**Lisätietoja** 

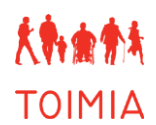

#### **SOVELTUVUUSARVIO-LOMAKKEEN TÄYTTÖOHJEET**

Soveltuvuusarvio on asiantuntijoiden laatima yhteenveto toimintakyvyn mittarin pätevyydestä, toistettavuudesta, muutosherkkyydestä ja käyttökelpoisuudesta valittuun käyttötarkoitukseen. Soveltuvuusarvio perustuu "*Mittarin psykometriset tiedot*" -lomakkeelle kerättyihin tietoihin näistä ominaisuuksista. Täytetty lomake käsitellään ja hyväksytään TOIMIAn asianomaisessa asiantuntijaryhmässä, minkä jälkeen se lähetetään TOIMIAn toimitukseen editoitavaksi. Kun lomakkeen tiedot on editoitu ja tarkistettu, soveltuvuusarvio viedään TOIMIA -tietokannan suljetulle puolelle, josta tiedot kerännyt asiantuntija voi ne tarkistaa ennen julkaisemista tietokannassa [\(www.thl.fi/toimia/tietokanta/\)](http://www.thl.fi/toimia/tietokanta/).

#### **Yleisiä ohjeita "***Soveltuvuusarvio***"-lomakkeen täyttöön**

- AINA tallentaessasi "*Soveltuvuusarvio*"-lomaketta merkitse tiedoston nimeen omat nimikirjaimesi ja tallennuspäivämäärä. Jos lomakkeeseen tulee myöhemmin muutoksia, tallenna se aina uudella nimellä, josta näkyy päivämäärä.
- Täytä lomakkeen kaikki kentät. Käytä yleiskieltä ja suomenkielisiä termejä.
- Kirjallisuusviitteitä ei merkitä soveltuvuusarviossa tekstiin, vaan lähteiden tulee käydä ilmi "*Mittarin psykometriset tiedot*" –lomakkeelle kootuista tiedoista mittarin pätevyydestä, toistettavuudesta, muutosherkkyydestä ja käyttökelpoisuudesta.

#### **1. Lomakkeen täyttäjän tiedot**

**•** Nimi ja oppiarvo:

Merkitse lomakkeen täyttäjän tai täyttäjien nimet "Nimi"-kenttään. Merkitse jokaisen henkilön nimen perään oppiarvo esim. Emilia Esimerkki, TtM. Oppiarvo tulee näkyviin TOIMIA-tietokannassa lomakkeen täyttäjän/täyttäjien nimen perässä.

**•** Päivämäärä:

Merkitse "Päivämäärä"-kenttään kaikki ne päivämäärät, jolloin lomakkeen tietoja on muutettu. Merkitse päivämäärän perään tarvittaessa muokkaajan tai muokkaajien nimikirjaimet (esim. 12.3.2013HV, 25.4.2013SS+HV).

**•** Sähköposti ja puhelin: Merkitse yhden (tai tarvittaessa useamman) mittarin tietoja koonneen asiantuntijan sähköpostiosoite ja puhelinnumero. Nämä tiedot eivät tule näkyviin TOIMIA-tietokantaan, vaan ne jäävät ainoastaan TOIMIAn toimituksen tietoon.

#### **2. Soveltuvuusarvio**

Soveltuvuusarvion nimi:

Mittarin soveltuvuutta arvioidaan tiettyyn käyttötarkoitukseen ja/tai tietylle potilasryhmälle. Soveltuvuusarvion nimi kuvaa mistä näkökulmasta mittari on arvioitu, esim. "X-mittarin soveltuvuus iäkkäiden palvelutarpeen arviointiin."

Soveltuvuusarvion liikennevalon valinta:

Valitse soveltuvuusarviota vastaava liikennevalon väri merkitsemällä rasti ruutuun sen värin kohdalle, jota mittarin soveltuvuus osoittaa valittuun käyttötarkoitukseen. Liikennevalojen värien perustelut on tarkemmin kuvattu TOIMIA-käsikirjassa. Mittarin maksullisuus, suomenkielisen version puute sekä muut mahdolliset rajoitukset huomioidaan liikennevaloa määritettäessä. Mittari voi tällöin saada keltaisen tai punaisen valon vaikka sen pätevyys ja toistettavuus olisi hyväksyttävät. Tuo esille ne rajoitukset, jotka vaikuttavat soveltuvuuteen laskevasti mittarin suosituslauseessa.

Soveltuvuusarvion sanallinen suosituslause:

Merkitse suosituslauseeseen soveltuuko mittari pätevyytensä, toistettavuutensa, muutosherkkyytensä ja käyttökelpoisuutensa puolesta käytettäväksi ko. käyttötarkoituksessa ja/tai ko. kohderyhmälle. Jos mittari soveltuu vain varauksella tai se ei sovellu lainkaan käytettäväksi ko. käyttötarkoitukseen (keltainen tai punainen liikennevalo), tuo perustelut esille. Suosituslauseen pituus on yleensä 3–5 virkettä.

Yhteenveto pätevyydestä:

Kirjoita lyhyt yhteenveto mittarin pätevyydestä tarkastelun kohteeksi valitun käyttötarkoituksen näkökulmasta. Huomioi pätevyyden eri osa-alueet.

- Yhteenveto toistettavuudesta: Kirjoita lyhyt yhteenveto mittarin toistettavuudesta tarkastelun kohteeksi valitun käyttötarkoituksen näkökulmasta. Huomioi toistettavuuden eri osa-alueet.
- Yhteenveto muutosherkkyydestä: Kirjoita lyhyt yhteenveto mittarin muutosherkkyydestä tarkastelun kohteeksi valitun käyttötarkoituksen näkökulmasta.
- Yhteenveto käyttökelpoisuudesta: Kirjoita lyhyt yhteenveto mittarin käyttökelpoisuudesta ja kliinisestä käytettävyydestä.
- Rajoitukset: Tuo esille mikäli mittarin käytössä on rajoituksia, esim. mittari sopii vain jollekin kohderyhmälle (ks. TOIMIA-käsikirjan kohta 6.4.).

#### **3. Soveltuvuusarvion hyväksyminen**

- Merkitse TOIMIA-asiantuntijaryhmän nimi ja päivämäärä milloin mittarin soveltuvuusarvio on hyväksytty ko. ryhmässä.
- Merkitse tarvittaessa muita huomioitavia asioita mittarin hyväksyntään liittyen "Lisätietoja"-kohtaan.

# **TOIMIAn tiedonhakukäytäntö**

TOIMIAssa tiedonhakuja tarvitaan mittariarviointien perustaksi. TOIMIAssa käytetään hauista nimeä *laaja tiedonhaku.* Tällä ei tarkoiteta kaikkien aihetta koskevien viitteiden etsintää, vaan toistettavissa olevaa tiedonhaun prosessia, joka kohdistuu arvioitavan mittarin aiheen kannalta keskeisiin tietokantoihin. Tiedonhakuprosessi eroaa siis systemaattisen kirjallisuuskatsauksen vaatimasta kattavasta ja järjestelmällisestä prosessista. Jos mittariarvion tekijä haluaa tehdä mittariarvioinnista samanaikaisesti myös kansainvälisessä tieteellisessä lehdessä julkaistavan systemaattisen kirjallisuuskatsauksen, hänen on toteutettava tiedonhaku systemaattisen katsauksen vaatimien ohjeiden mukaisesti oman taustaorganisaationsa informaatikon avustuksella.

TOIMIAn tiedonhaut toteutetaan TOIMIAn toimituksen ja THL:n informaatikon yhteistyönä. Tässä ohjeessa on kuvattu tiedonhaun toimintatavat ja periaatteet. Ohje on voimassa 31.1.2016 alkaen.

# **Tiedonhaussa ja viitteiden käsittelyssä noudatettavat yleisohjeet**

- TOIMIAn toimitus ja THL:n informaatikko tekevät tiedonhaut yhteistyössä, ja toimittavat hakutulokset asiantuntijalle Excel-tiedostona ja tarvittaessa Word-tiedostona. Hakutuloksen duplikaattiviitteet poistetaan TOIMIAn toimituksessa ennen tulosten lähettämistä asiantuntijalle.
- Tiedonhaku tehdään aiheen kannalta keskeisiin tietokantoihin (ks. alla "Käytettävät tietokannat").
- Tiedonhaku tehdään vaiheittain. Ensimmäisessä vaiheessa selvitetään löytyykö aiemmin tehtyjä mittarin laatua arvioivia katsausartikkeleita. Mikäli ei löydy, tai löydetään katsaus joka tarvitsee täydennystä, siirrytään kakkosvaiheeseen, alkuperäistutkimusten hakuun.
- Tiedonhaussa käytettävät mittaria koskevat hakutermit valitaan mittarikohtaisesti. Psykometriikkatermeistä on tässä ohjeessa TOIMIAssa tehty termilista, joka soveltuu sellaisenaan useampaan eri tietokantaan (ks. alla "Tiedonhaun valmistelu ja hakutermit").
- TOIMIAn toimitus ja THL:n informaatikko dokumentoivat tiedonhakua. Käytetyt tietokannat, hakustrategiat, päivämäärät ja hakutuloksen määrä kirjataan ylös ja arkistoidaan TOIMIAn toimituksessa. Kun mittaritietoja päivitetään, voidaan haku siten helposti toistaa ja hakea edellisen päivityksen jälkeen aiheesta julkaistut artikkelit.
- Mittariarviota tekevä asiantuntija valitsee hakutuloksesta arvioinnin kannalta relevantit viitteet. TOIMIAn toimitus yhteistyössä THL:n informaatikon kanssa voivat myös tarvittaessa tehdä karkean esivalinnan mikäli hakutuloksen viitemäärä on laaja. Kotimaisista tietokannoista ja tietyistä kansainvälisistä tietokannoista (OTseeker, Pedro, Bielefield Academic Search Engine, Google Scholar) TOIMIAn toimitus tekee yhteistyössä THL:n informaatikon kanssa useimmiten viitteiden esikarsinnan siitä syystä, että tiedonhakustrategia näissä on teknisistä syistä rajatumpi.
- Mittariarviota tekevä asiantuntija hankkii itse esikarsinnan kautta valikoidut relevantit artikkelit oman taustaorganisaationsa kautta.
- Asiantuntija käy läpi tiedonhaun hakutuloksen parhaimpien artikkeleiden lähdeluettelot. Tämän lisäksi pyritään löytämään myös alkuperäinen kirjallisuusviite, jossa mittari on kuvattu ensimmäisen kerran.

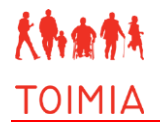

 Asiantuntija dokumentoi tiedonhaun tuloksena tulleiden artikkeliviitteiden käsittelyprosessin. Excel on hyvä työväline artikkelien arviointiprosessin tekemiseen ja dokumentointiin. TOIMIAn toimitukselta saa tarvittaessa valmiin arviointityötä ohjaavan Excel-taulukon (ks. alla "Ohjeet artikkeliviitteiden käsittelyyn").

# **Tiedonhaun valmistelu – mitä asiantuntijan tulisi selvittää ja ilmoittaa TOIMIAlle?**

Tiedonhaun onnistumisen kannalta asiantuntijalla on hyvä olla tiedossa mahdollisimman kattava ja tarkka kuva mittarista, sen kohderyhmästä ja mitattavasta ominaisuudesta. Myös mahdolliset rajaukset ja hyväksymis- sekä poissulkukriteerit auttavat asiantuntijaa tehtävässään.

- Mittariarviota tekevä asiantuntija selvittää mittarin kaikki käytetyt nimet ja niiden eri kirjoitusmuodot sekä lyhenteet. Mittarin nimet tulee kirjata ylös englanniksi, suomeksi ja ruotsiksi mikäli mittarin nimi on käännetty.
- Asiantuntijan on oltava selvillä myös siitä, mitä konstruktiota eli mitattavaa asiaa tai ominaisuutta mittari mittaa.
- Asiantuntija ilmoittaa, mikäli tiedonhakua on tarkoitus rajata, esim. haun aloitusvuoteen tai kohderyhmään (aikuiset, lapset, potilasryhmä jne.), ja missä muodossa hän haluaa tuloksen viitteet (Excel, Word, jaettu RefWorks-kansio).
- Ennen hakujen tekemistä asiantuntijan on myös hyvä laatia artikkeleiden valintaperusteet eli hyväksymis- ja poissulkukriteerit sille, mitkä artikkelit tulee hyväksyä mukaan mittariarviointiin ja mitkä hylätä. Nämä kriteerit tulee laatia mittarikohtaisesti.

# **Tiedonhaussa käytettävät tietokannat**

- TOIMIAn toimitus ja informaatikko tekevät tiedonhaut aiheen kannalta keskeisimmistä tietokannoista, jotka löytyvät THL:n tietokantakokoelmasta. Mikäli asiantuntijan omassa taustaorganisaatiossa on muita tietokantoja, joita asiantuntija haluaisi hakuun mukaan, voi hän itse tehdä haun niissä.
- Haussa käytetään myös aiheen kannalta relevantteja maksuttomia tietokantoja sekä tarvittaessa hakukoneita (esim. Google Scholar tai Bielefield Academic Search Engine)

## **Katsaushaussa (haun ensimmäinen vaihe) käytettävät tietokannat**

- Cochrane Database of Systematic reviews (Wiley)
- Joanna Briggs Institute EBP database (OVID)
- Medline (OVID)
- Cinahl (Cumulative Index to Nursing and Allied Health Literature) (EBSCO)
- Prospero (International prospective register of systematic reviews) sekä tarvittaessa
- Campbell Library (mm. sosiaalihuollon ja kasvatustieteen systemaattiset kirjallisuuskatsaukset)

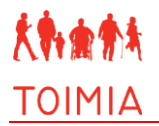

## **Tutkimushaussa (toisen vaiheen haku) käytettävät tietokannat**

- **Medline (OVID) tai Pubmed**
- Cinahl
- **PsycInfo**
- Web of Science
- **OTseeker**
- Fennica
- **Medic**

Jos kyseessä on kotimainen mittari, kannattaa Medicin ja Fennican lisäksi hakea tietokannoista Theseus ja Arto.

Näiden lisäksi voidaan aikaresurssien ja/tai aihepiirin mukaan hakea myös muita tietokantoja, kuten:

- Academic Search Elite
- $\blacksquare$  Ageline
- **ERIC**
- Pedro (Physiotherapy Evidence Database)
- Social Services Abstracts
- SocIndex with fulltext
- Theseus
- Arto
- $SveMed+$
- RehabData

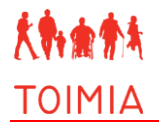

## **Tiedonhaussa käytettävät hakutermit**

## **Mittarin nimi**

Haussa tarvitaan mittarin kaikki käytetyt nimet ja niiden eri kirjoitusmuodot sekä lyhenteet. Jos mittarilla on erikielisiä nimiä, esim. englanniksi, suomeksi ja ruotsiksi, ilmoita ne kaikki TOIMIAn toimitukseen.

## **Psykometriikan hakutermit**

("statistical properties" or psychometric\* or clinimetr\* or clinometr\* or "measures (instruments)" or "Clinical Assessment Tools Evaluation" or validation or validity or reliability or feasibility or "validation studies" or "feasibility studies" or generalizability or generalisability or objectivity or neutrality or trustworthiness or applicability or transferability or interpretability or consistency or consistencies or stability or reproducib\* or replica\* or repeatab\* or sensitivity or specificity or precision or imprecision or concordance or predictive or predictab\* or repeatability or responsiveness or instrumentation or "instrument construction" or "construction of instrument" or "instrument development" or "test construction" or construct or unidimensional\* or dimensionality or inter-rater or intra-rater or intrarater or intratester or "intra-tester" or intertester\* or "intertester" or intraobserver\* or "intra-observer" or interobserver\* or "inter-observer" or "intraexaminer\*" or intraexaminer or "inter-examiner" or interexaminer or interindividual or "inter-individual" or intraindividual or "intra-individual" or intra-assay\* or interassay\* or "inter-assay" or "minimal\* detectable" or "minimal\* important" or "minimal\* real" or "minimal clinically important difference" or "clinically significant change" or "meaningful change" or "real change" or "smallest change" or "detectable change" or "detectable difference" or discriminative or discriminant or "observer variation" or "test retest" or "testretest" or retest\* or "precise value\*" or "standard error" or "standard deviation" or "mean square\* error\*" or "mean square\* deviation\*" or "error of measurement" or "measurement error\*" or "measurement of uncertainty" or "uncertainty measur\*" or "measur\* uncertainty" or responsiveness or responsivity or "item respons\*" or "item selection\*" or "item correlation\*" or "item reduction\*" or variability or variance or invariance or covariance or "item functioning" or "item respons\*" or "computer adaptive testing" or "intraclass correlation\*" or "interscale correlation\*" or "factor structure\*" or "factorial structure" or "factor analys\*" or "Factor extraction" or coefficient or "known group" or "multitrait scaling analys\*" or "multitrait multimethod" or equivalence or "cross-cultural comparison" or "ceiling effect" or "floor effect" or kappa\* or alpha\* or Rasch or Cronbach\* or "goodness of fit" or "goodness-of-fit\*")

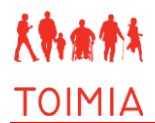

# **Tiedonhaun toteutuksen periaatteet**

Tässä kuvataan haun periaatteet. Tietokantakohtaiset ohjeet valikoiduista tietokannoista löytyvät kohdasta *Tiedonhaun toteutusohjeet valikoiduissa tietokannoissa*.

## **Haku 1: Katsaukset**

- Haku tehdään mittarin kaikilla nimillä ja rajataan katsauksiin
- Haku: *mittarin nimi (ja sen eri englanninkieliset muodot)* kohdistetaan otsikkokenttään
- Haku rajataan katsauksiin (termeistä ja rajaustavoista tietokantakohteiset ohjeet)

## **Haku 2: Alkuperäisartikkelit**

## *Haku kansainvälisistä tietokannoista*

- Haku tehdään yhdistäen mittarin nimet ja psykometriikkatermit.
- Haettaessa käytetään mittarin englanninkielisiä nimiä. (Mikäli mittarilla kuitenkin on vaan suomenkielinen- tai ruotsinkielinen nimi, käytetään sitä). Hakulausekkeessa käytetään kaikkia mittarin nimen eri kirjoitus- ja lyhennemuotoja.
- Haku: *mittarin nimet* (kohdistettuna otsikko- ja abstraktikenttään) yhdistettynä *psykometriikan termilistaan* (kohdistettuna otsikko-, abstraktija asiasanakenttään)*.*
- Haun rajaus: asiantuntijan ennalta määriteltyjä rajauksia kuten aloitusvuosi, kohderyhmä jne.
- Mikäli tuloksia on aikaresurssien nähden liian paljon, kohdistetaan psykometriikkatermit otsikko- ja asiasanakenttiin.
- Mikäli tuloksia on edelleen liian paljon, kannattaa katsoa tulosta tarkemmin. Sisältääkö tulos paljon poissuljettavia julkaisutyyppejä (kirja-arvosteluja, kommentteja…) tai "väärälle" kohderyhmälle suunnattuja mittariarvioita? Esim. oikean kohderyhmän lisääminen hakuun saattaa pienentää hakutulosta jättäen suhteessa enemmän relevantteja viitteitä. Rajauksia voi myös tehdä NOT-operaattorilla (poistaen esim. tiettyjä julkaisutyyppejä), kuitenkin harkiten.

## *Haku kotimaisista tietokannoista*

- Kotimaisista tietokannoista haetaan mittarin nimillä, joku yksi termi kerrallaan tai yhdistettynä OR-operaattorilla.
- Haun voi aloittaa kohdistamalla haun kaikkiin haettaviin kenttiin. Mikäli hakutulos on liian iso, voidaan kohdistaa hakua otsikkokenttään.

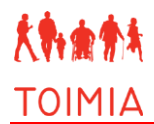

## **Haku 3–4: Asiantuntijan lisähaut varsinaisen haun jälkeen**

*Haku 3: lähdeviitteiden perusteella hakeminen*

 Hakutuloksena saaduista parhaimmista artikkeleista käydään läpi lähdeluettelot mahdollisten uusien viitteiden löytämiseksi.

## *Haku 4: alkuperäinen lähdeviite*

 Aina pyritään löytämään myös alkuperäinen kirjallisuusviite, jossa mittari on kuvattu ensimmäisen kerran.

# **Tiedonhaun toteutusohjeet valikoiduista tietokannoista**

## **1. Katsaushaut**

Medline (OVID)

- Valitse vaihtoehto Epub Ahead of Print, In-Process & Other Non-Indexed Citations, Ovid MEDLINE(R) Daily and Ovid MEDLINE(R) 1946 to Present
- Kirjoita mittarin nimi hakukenttään suluissa, kohdistettuna otsikkoon. Esim. ("Timed Up and Go" or TUG).ti  $\rightarrow$  search
- Kirjoita hakukenttään limit to (meta analysis or "review" or systematic reviews)  $\rightarrow$  search
- Tee tarvittaessa aika- tai kielirajauksia jne.  $\rightarrow$  search
- Vie RefWorksiin: valitse tuloksesta all  $\rightarrow$  export  $\rightarrow$  RefWorks  $\rightarrow$  export citations
- Kopioi hakustrategia ja osumat käsin tai näin: range: kirjoita  $1 \rightarrow$  export  $\rightarrow$ Word, include search history  $\rightarrow$  export citations. Kopioi hakustrategia tiedonhaun dokumentointi-tiedostoon.

Joanna Briggs Institute EDB Database (OVID)

Kirjoita mittarin nimi hakukenttään suluissa, kohdistettuna otsikkoon. Esim.

("Timed Up and Go" or TUG).ti  $\rightarrow$  search

- $\blacktriangleright$  Vie RefWorksiin: → Tulostus-/tallennusmuoto: RIS
- Avaa RefWorks  $\rightarrow$  References  $\rightarrow$  Import References  $\rightarrow$  Import filter data source: RIS-format
- Tallenna hakustrategia, katso Medline (OVID) -ohje yllä.

Cochrane Database of Systematic Reviews (Wiley)

- Valitse tietokantaluettelosta Cochrane Database of Systematic Reviews
- Cochrane Reviews  $\rightarrow$  Search CDSR
- Kirjoita mittarin nimi hakukenttään ("Timed Up and Go" or TUG)
- Kohdista haku otsikkokenttään (Record title)  $\rightarrow$  GO
- Vie RefWorksiin: Export all  $\rightarrow$  Export type: PC, File Type: Citation and Abstract
- Viitteet avautuvat erillisenä tekstitiedostona (.txt)  $\rightarrow$  valitse ja kopioi viitteet  $(Ctrl+A \rightarrow Ctrl+C)$
- Avaa RefWorks  $\rightarrow$  References  $\rightarrow$  Import References
- Import filter data source: Cochrane Library, Database: Cochrane Database of Systematic Reviews
- Klikkaa From Text linkkiä ja liitä kopioimasi viitteet ruutuun (Ctrl+V)  $\rightarrow$ (Import Into Folder, jos olet jo luonut kansion RefWorksissä)  $\rightarrow$  Import
- Dokumentoi tiedonhaku:

*Vaihtoehto 1):* Rekisteröitymällä palveluun, voit tallentaa hakujasi  $\rightarrow$  Saved Searches  $\rightarrow$  kopioi hakustrategia ja liitä tiedonhakutiedostoosi. Muista osumien määrä.

*Vaihtoehto 2):* Kirjoita hakustrategia tähän muotoon: ("Timed Up and Go" or TUG) in Record Title (Word variations have been searched)

Cinahl (Cumulative Index to Nursing and Allied Health Literature)

- Valitse advanced search
- Kirjoita ("Timed Up and Go" or TUG) ensimmäiseen hakulaatikkoon ja valitse alasvetovalikosta Title
- Kirjoita review toiseen hakulaatikkoon ja valitse alasvetovalikosta Publication Type
- varmista että AND-operaattori on valittu kenttien välissä $\rightarrow$  search
- Mikäli tuloksia tulee liian paljon, voit lisätä psykometriikkatermit kolmanteen hakulaatikkoon, ilman erityistä kohdistusta
- Vie haun tulokset sivu kerrallaan kansioon talteen: Share  $\rightarrow$  Results
- Klikkaa Folder sinisessä yläpalkissa
- Select all  $\rightarrow$  Direct export to RefWorks  $\rightarrow$  Save

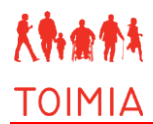

## Campbell Library

- https://campbellcollaboration.org/library.html
- Hae Keywords-kentästä mittarin nimellä, *ilman lainausmerkkejä*, yksi nimi kerrallaan
- Jos haulla löytyy relevantteja osumia, ota tiedot talteen.
- Campbell Librarysta ei voi viedä viitteitä suoraan RefWorksiin

Prospero (International prospective register of systematic reviews)

- http://www.crd.york.ac.uk/prospero/
- Tee haku mittarin nimellä, *ilman lainausmerkkejä*, yksi nimi kerrallaan
- Jos haulla löytyy relevantteja osumia, ota tiedot talteen.
- Prosperosta ei voi viedä viitteitä suoraan RefWorksiin

## **2. Tutkimushaut**

Medline (OVID)

- Valitse vaihtoehto: Epub Ahead of Print, In-Process & Other Non-Indexed Citations, Ovid MEDLINE(R) Daily and Ovid MEDLINE(R) 1946 to Present
- Kirjoita mittarin nimi hakukenttään suluissa, kohdistettuna otsikkoon ja abstraktiin. Esim. näin: ("Timed Up and Go" or TUG).ti,ab  $\rightarrow$  search
- Kopioi psykometriikkatermilista sulkuineen ja kohdista otsikko, abstrakti- ja asiasanakenttään (psykometriikkatermit).ti,ab,sh  $\rightarrow$  search
- $\blacksquare$  Yhdistä haut: ruksaa Search historyn molemmat haut  $\rightarrow$  combine with AND
- **Tee tarvittavat rajaukset**
- Mikäli tuloksia on liian paljon, tee uusi psykometriikkatermi-haku, jonka kohdistat otsikko- ja asiasanakenttään; (psykometriikkatermit).ti,sh
- Jos hakutulos on edelleen liian suuri, katso kohta 'Tiedonhaun toteutus, periaatteet'
- Muokkauksia hakuun tehdään Search history-osiossa.
- Vie RefWorksiin: valitse tuloksesta all  $\rightarrow$  export  $\rightarrow$  RefWorks  $\rightarrow$  export citations
- Kopioi hakustrategia ja viitteiden määrä käsin tai näin: Range: kirjoita 1  $\rightarrow$ Export  $\rightarrow$  Word, include search history  $\rightarrow$  export citations. Kopioi hakustrategia tiedonhaun dokumentointitiedostoon.

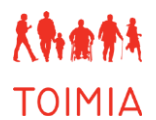

PubMed

- Terveystieteiden viitetietokanta
- PubMed-oppaita on verkossa useita, esim.: <http://www.bmf.fi/file/view/PubMed-opas.pdf>
- PubMediin kannattaa luoda itselleen oma tili, jonne voi tallentaa hakuja ja viitteitä sekä tehdä hakuhälytyksiä.
- Valitse "Advanced search".
- Kirjoita yhteen hakukenttään mittarin nimet, kirjoita OR mittarin nimiversioiden väliin (esim. Clinical outcomes in routine evaluation - Outcome measures OR CORE-OM). Valitse alasvetovalikosta "Title/Abstract".
- Kopioi toiseen hakukenttään psykometriikkatermit ilman lainausmerkkejä, valitse alasvetovalikosta "All fields".
- Hakukenttien välissä AND
- Säädä hakua mikäli tarpeellista, katso 2. luku.
- Valitse haluamasi viitteet  $\rightarrow$  Send to  $\rightarrow$  Clipboard or file  $\rightarrow$  Format: Medline
- Tallenna tekstitiedosto koneellesi tai kopioi viitteet (Ctrl+A Ctrl+C).
- Avaa RefWorks  $\rightarrow$  valitse työkalupalkista References  $\rightarrow$  Import  $\rightarrow$  Import from Text File  $\rightarrow$  valitse suodattimeksi (Import Filter/Data Source) NLM PubMed ja tietokannaksi PubMed
- Etsi tallentamasi tiedosto Select Text File-laatikkoon tai liitä kopioimasi teksti From Text ruutuun  $\rightarrow$  Import

### Cinahl

- Cinahlissa tehdään kaksi eri hakua joita yhdistetään Search history-osiossa AND-operaattoria käyttäen.
- Valitse Advanced search
- Kirjoita mittarin nimivariaatiot (esim. "Timed Up and Go" or TUG) hakukenttiin 1─2. Valitse alasvetovalikoista TI Title ja AB Abstract.
- Valitse hakukenttien väliin OR-operaattori  $\rightarrow$  Search
- Haun jälkeen tyhjennä haku (clear) ja aloita uusi haku
- Kopioi psykometriikkatermilista sulkuineen hakukenttiin 1—3.
- Valitse alasvetovalikoista TI Title, AB Abstract, MH Exact Subject Heading
- Valitse hakukenttien väliin OR-operaattori  $\rightarrow$  Search
- Tyhjennä haku (clear) ja mene Search history-osioon.
- Ruksaa molemmat haut  $\rightarrow$  Search with AND
- View results
- Rajaa tarvittaessa tiettyihin vuosiin

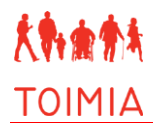

- Mikäli tuloksia on aikaresurssien nähden liian paljon, kohdistetaan psykometriikkatermit vain otsikko- ja asiasanakenttiin. Muokkauksia hakuun tehdään Search history-osiossa.
- Vie haun tulokset sivu kerrallaan kansioon talteen: Share  $\rightarrow$  Results
- Klikkaa Folder sinisessä yläpalkissa
- Select all  $\rightarrow$  Direct export to RefWorks  $\rightarrow$  Save
- Ota hakustrategia ja viitteiden määrät talteen joko kopioimalla/liittämällä haut hakuhistoriasta (search history) word-tiedostoon. Voit myös käyttää Print search history-komentoa.

### PsycInfo

- PsycInfossa tehdään kaksi eri hakua joita yhdistetään Search history-osiossa AND-operaattoria käyttäen.
- Valitse Advanced search
- Kirjoita mittarin nimivariaatiot (esim. "Timed Up and Go" or "Timed Up and Go Test" or TUG) hakukenttiin 1─2. Valitse alasvetovalikoista "TI Title" ja "AB Abstract".
- Valitse hakukenttien väliin OR-operaattori  $\rightarrow$  Search
- Haun jälkeen tyhjennä haku (clear) ja aloita uusi haku
- Kopioi psykometriikkatermilista sulkuineen hakukenttiin 1—3.
- Valitse alasvetovalikoista TI Title, AB Abstract, DE Subjects [exact]
- Valitse hakukenttien väliin OR-operaattori  $\rightarrow$  Search
- Tyhjennä haku (clear) ja mene Search history-osioon.
- Ruksaa molemmat haut  $\rightarrow$  Search with AND
- View results
- Rajaa tarvittaessa tiettyihin vuosiin
- Mikäli tuloksia on aikaresurssien nähden liian paljon, kohdistetaan psykometriikkatermit vain otsikko- ja asiasanakenttiin.
- Vie haun tulokset sivu kerrallaan kansioon talteen: Share  $\rightarrow$  Results
- Klikkaa Folder sinisessä yläpalkissa
- Select all  $\rightarrow$  Direct export to RefWorks  $\rightarrow$  Save
- Ota hakustrategia ja viitteiden määrät talteen joko kopioimalla/liittämällä haut hakuhistoriasta (search history) word-tiedostoon. Voit myös käyttää Print search history-komentoa.

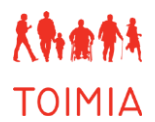

## Web of Science (Core Collection)

- Kirjoita mittarin nimivariaatiot hakukenttään (esim. "Timed Up and Go" or "Timed Up and Go Test" or TUG). Valitse "Title" alasvetovalikosta.
- Lisää toinen hakukenttä: Klikkaa linkkiä + Add another field
- Kopioi psykometriikkatermilista sulkuineen hakukenttään. Valitse alasvetovalikosta "Topic".
- **Hakukenttien väliin AND**  $\rightarrow$  **Search**
- Mikäli hakutulos on hyvin pieni, voit halutessasi hakea myös mittarin nimeä Topic-kentästä. Jos taas tulos on liian suuri, kohdista myös psykometriikkatermit Title-kenttään. Muokkauksia hakuun tehdään Search history-osiossa.
- Viitteet viedään kansioon sivu kerrallaan (sivun alaosassa voit määritellä montako viitettä sivulla näkyy): Select page  $\rightarrow$  Add to marked list
- Avaa Marked List  $\rightarrow$  All records in this list  $\rightarrow$  ruksaa abstrakti + document type + keywords mukaan  $\rightarrow$  Save to RefWorks
- Kopio haut Search historysta ja liitä tiedonhakustrategiatiedostoosi.

## OTseeker

- **T**oimintaterapian tietokanta
- http://www.otseeker.com/
- Valitse Advanced Search
- Kirjoita hakukenttiin mittarin nimivariaatiot (yksi jokaiseen kenttään) ilman lainausmerkkejä
- Valitse Title/Abstract alasvetovalikosta
- Hakukenttien väliin OR  $\rightarrow$  Search
- Viitteiden vienti RefWorksiin, katso OTseekerin ohje Exporting Search Results

## Fennica

- Suomen kansallisbibliografia
- https://fennica.linneanet.fi/
- Valitse "Tarkennettu haku"
- Kirjoita hakukenttiin mittarin nimivariaatiot (yksi jokaiseen kenttään)
	- o Jos mittarin nimi on yksi sana, anna hakukentän vieressä olevassa alasvetolaatikossa olla "jokin sanoista = OR".
	- o Jos mittarin nimi koostuu useasta sanasta, valitse hakukentän vierestä olevasta alasvetovalikosta hakuoletukseksi "peräkkäiset sanat (fraasihakuna)".
- Haun voi kohdistaa ensin sanahakukenttään
- **Hakukenttien väliin OR-operaattori**  $\rightarrow$  search
- Jos tuloksia tulee liian paljon, hakua voi kohdistaa Teoksen nimikenttään
- Relevantit viitteet valitaan ruksaamalla → Viitteidenhallinta → Viitelistan muoto RefWorks-vienti  $\rightarrow$  Toteuta

### Medic

- Kotimainen terveystieteellinen viitetietokanta
- Kirjoita kaikki mittarin nimen versiot ensimmäiseen hakukenttään, erotettuna pilkulla (esim. "Timed Up and Go", TUG)
- Valitse alasvetovalikosta Tekijä/otsikko/asiasana/tiivistelmä  $\rightarrow$  Hae
- Jos hakutulos on liian suuri, kohdista haku otsikkokenttään
- Ruksaa relevantit viitteet  $\rightarrow$  Näytä valitut
- Tulostus-/tallennusmuoto: RIS  $\rightarrow$  OK
- Kopio kaikki RIS-muotoiset viitteet (näppäimistöllä "valitse kaikki" =  $Ctrl+a; "kopioi" = Ctrl+c)$
- Avaa RefWorks  $\rightarrow$  References  $\rightarrow$  Import  $\rightarrow$  Import from Text File  $\rightarrow$  Import filter RIS Format  $\rightarrow$  Database RIS Format UTF-8
- Klikkaa From Text  $\rightarrow$  liitä (näppäimistöllä Ctrl+v) kopioimasi viitteet ruutuun  $\rightarrow$  import

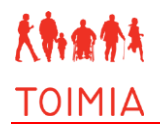

# **Ohjeet artikkeliviitteiden käsittelyyn**

- Ennen hakujen tekemistä asiantuntijan tulee laatia artikkeleiden valintaperusteet eli hyväksymis- ja poissulkukriteerit sille, mitkä artikkelit tulee hyväksyä mukaan mittariarviointiin ja mitkä hylätä. Kriteerit laaditaan mittarikohtaisesti.
- Viitteiden läpikäynti kannattaa tehdä seuraavasti (kuvat 1 ja 2):
	- o Ensimmäinen alustava viitteiden karsinta (ennalta määriteltyjen kriteerien perusteella) tapahtuu lukemalla kaikkien viitteiden otsikot ja abstraktit läpi. Tämä on karkea arvio siitä, mitkä viitteet täyttävät kriteerit ja ovat hyväksyttäviä tarkempaan arviointiin. Tässä vaiheessa hylättyjen artikkeleiden määrä on hyvä merkitä muistiin.
	- o Seuraavaksi asiantuntijan on etsittävä käsiinsä oman taustaorganisaationsa kautta jäljelle jääneet hyväksytyt artikkelit. Artikkelit on hyvä lukea tai silmäillä läpi ja päättää täyttävätkö artikkelit valintakriteerit. Jälleen tässä vaiheessa hylättyjen artikkelien määrä merkitään muistiin.
	- o Jäljelle jääneistä hyväksytyistä artikkeleista asiantuntija kerää tutkimusasetelmaa ja tutkimusjoukkoa kuvaavat tiedot sekä arvioitavan mittarin psykometriikkatulokset joko Excel-taulukkoon tai suoraan TOIMIAn mittariarviointien psykometriikkalomakkeelle (lomake 2). Jos tässä vaiheessa hylätään artikkeleita, nämä merkitään muistiin.
	- o Jos asiantuntija löytää tehdyn tiedonhaun ulkopuolelta asiaa koskevia artikkeleita, nämä merkitään myös muistiin. Artikkeleita voi löytyä esimerkiksi käymällä läpi hyväksyttyjen hyvien artikkeleiden lähdeluetteloja.

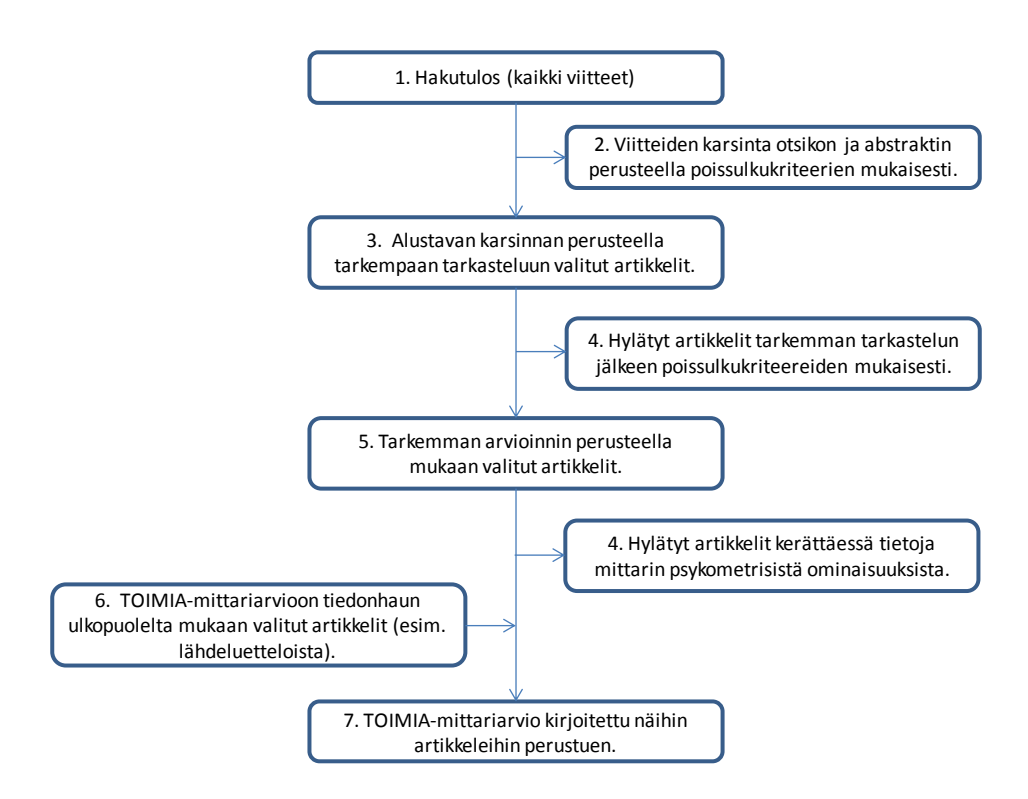

**Kuva 1.** Artikkeliviitteiden käsittelyn suositeltava etenemistapa.

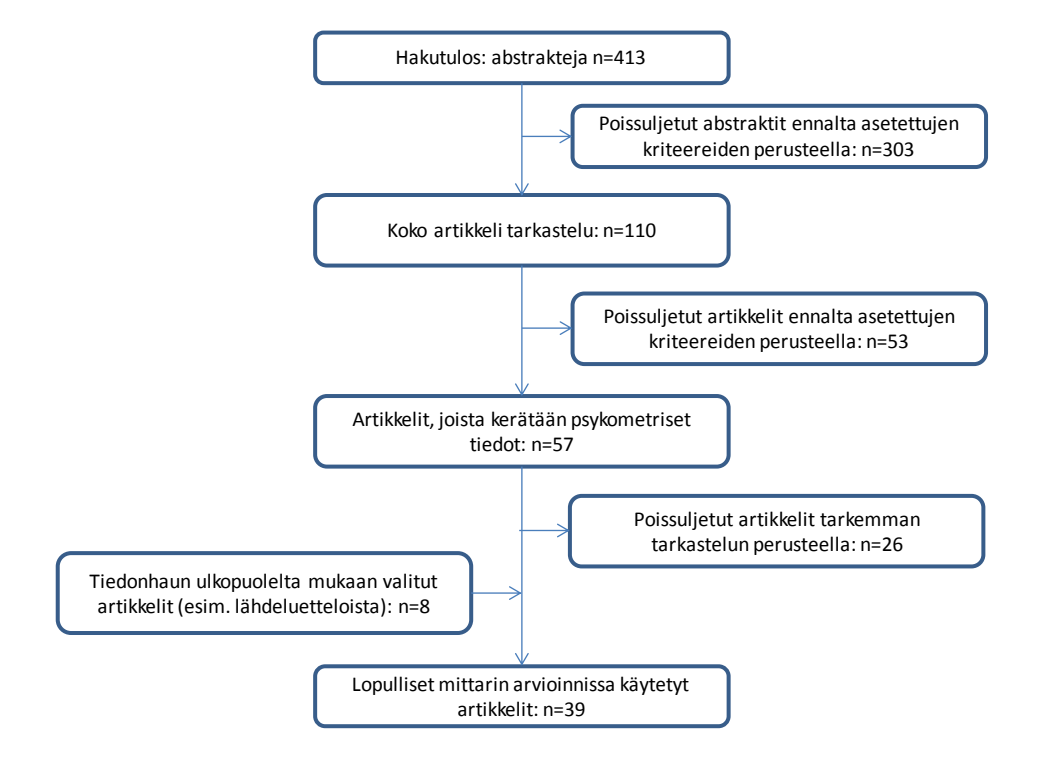

**Kuva 2.** Esimerkkitapaus artikkeliviitteiden käsittelystä.

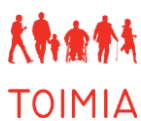

# **Sidonnaisuuksien ilmoittaminen TOIMIAssa**

TOIMIAn toimitus kerää sidonnaisuudet sähköisen kyselylomakkeen avulla. Sidonnaisuuslomakkeessa kerätään alla kuvatut tiedot.

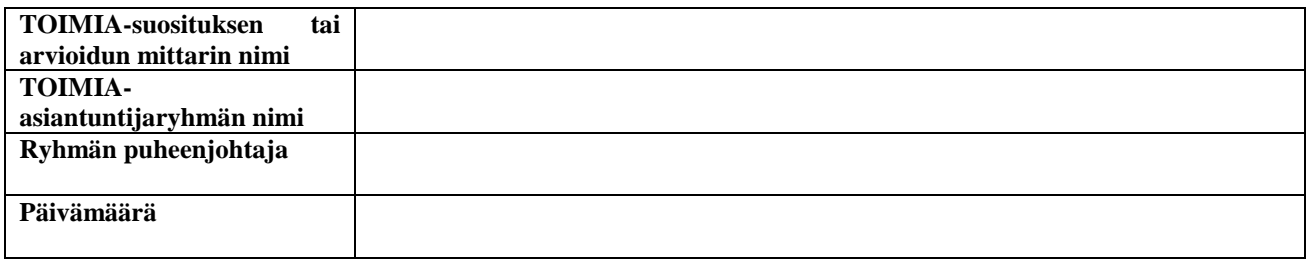

## **Työryhmän sidonnaisuudet tulee arvioida seuraavien kysymysten avulla.**

1. Onko organisaatiolla tai taholla, jota edustat, saavutettavissa TOIMIAn asiantuntijatehtävääsi liittyen merkittäviä taloudellisia tai muita etuja?

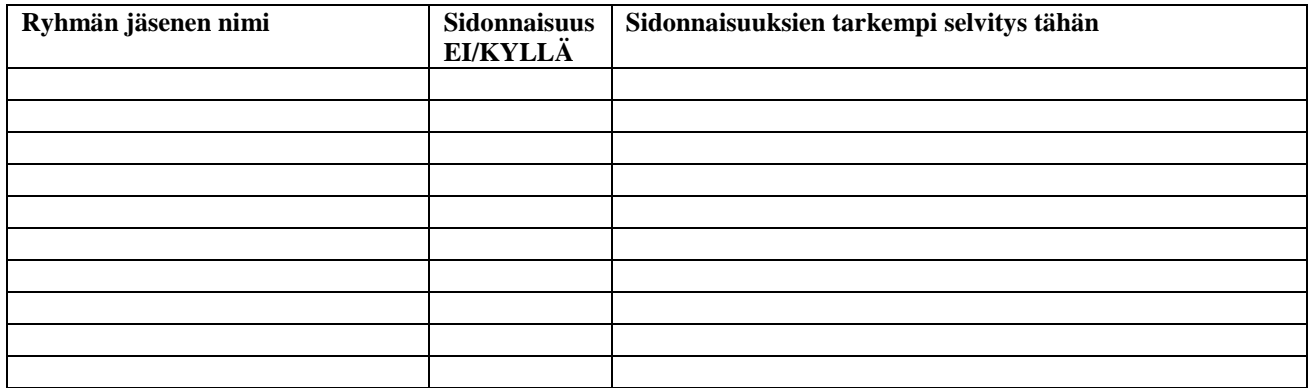

2. Onko sinulla saavutettavissa TOIMIAn asiantuntijatehtävääsi liittyen merkittäviä taloudellisia tai muita etuja?

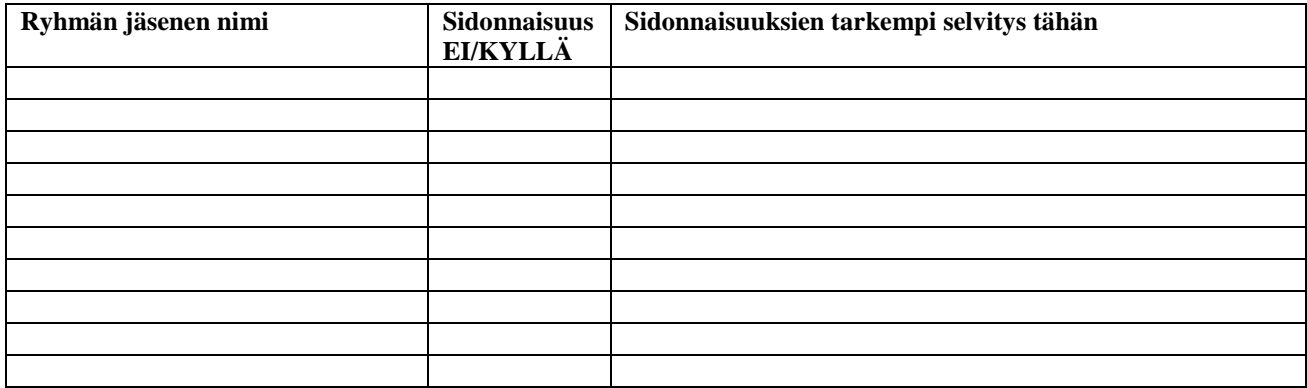

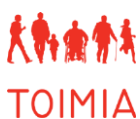

3. Onko sinulla muita sidonnaisuuksia tai ristiriitoja sellaisten tahojen kanssa, joiden menestykseen TOIMIAn asiantuntijatehtävässäsi saavutettava tieto tai lopputulos olennaisesti voi vaikuttaa?

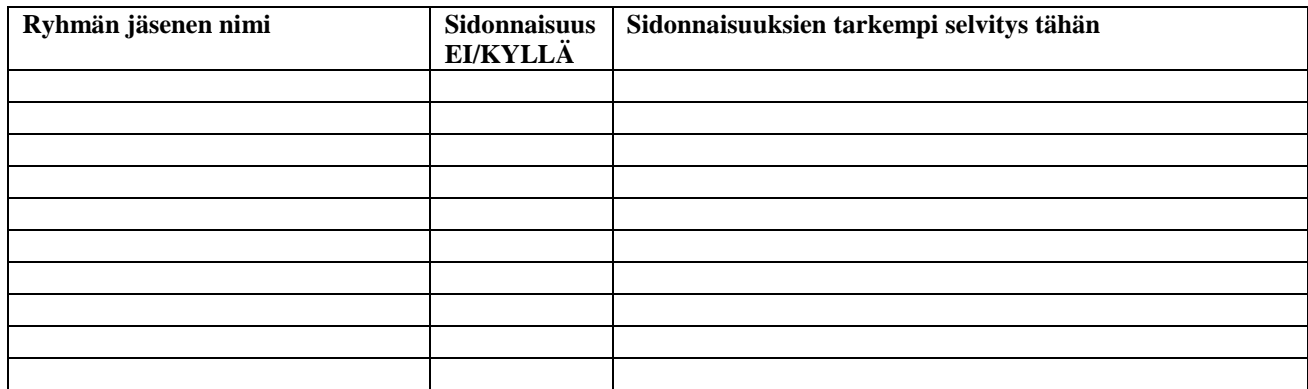

4. Onko sinulla muita sidonnaisuuksia tai ristiriitoja sellaisten tahojen kanssa, jotka voivat perustellusti kyseenalaistaa toimintasi puolueettomuuden tai riippumattomuuden tässä TOIMIAn asiantuntijatehtävässä?

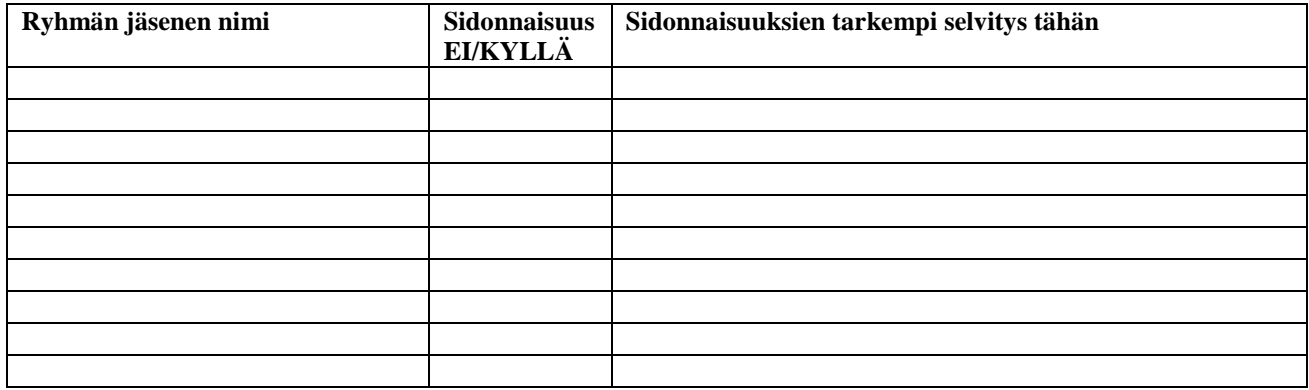

Lisäksi asiantuntijaryhmän tulisi huomioida seuraavat asiat:

- Asiantuntijan ei suositella osallistuvan sellaisten tutkimusartikkeleiden arviointiin, joita hän on ollut itse kirjoittamassa.
- Asiantuntijan ei suositella osallistuvan sellaisen toimintakyvyn mittaamiseen tarkoitetun mittarin arviointiin, jota hän on ollut itse kehittämässä. Hän voi kuitenkin koota mittarin perustietoja ja toimittaa siihen liittyvää kirjallisuutta tiedoksi arvioitsijoita varten.
- Jos asiantuntijalla on selkeä/merkittävä taloudellinen tai muu intressi käsiteltävään asiaan tai sen osaan liittyen, tulisi jääviyttä harkita.

# **VIESTINTÄSUUNNITELMA**

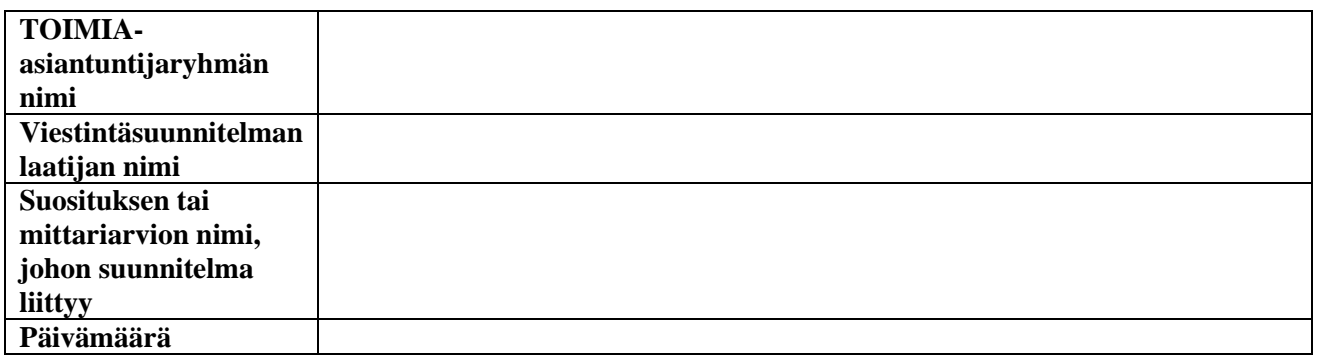

Alla olevaan taulukkoon tulee laatia suositukseen/mittariarvioon liittyvä viestintäsuunnitelma. Millä tavalla (esim. suullinen esitys, posteri, artikkeli, abstrakti, uutiskirje, nettiteksti ym.) viestintää toteutetaan? Kenen toimesta viestintä tulee tapahtumaan (esim. henkilön nimi, joka toteuttaa; taustaorganisaation oma viestintä, THL:n viestintä, TOIMIAn toimitus ym.)? Missä tapahtumassa, lehden/uutiskirjeen numerossa ja millä otsikolla asiasta viestitään?

Alustava viestintäsuunnitelma laaditaan jo suosituksen (mittariarvion) alkuvaiheessa, mutta sitä tarkennetaan työn edistyessä. Mahdollisimman tarkka viestintäsuunnitelma lähetetään suosituksen yhteydessä TOIMIAn toimitukseen, josta se lähetetään TOIMIAn työvaliokunnalle hyväksyttäväksi/kommentoitavaksi. Viestintäsuunnitelman toteuttamisesta vastaavat ensisijaisesti kyseisen asiantuntijaryhmän jäsenet TOIMIAn toimituksen avustuksella.

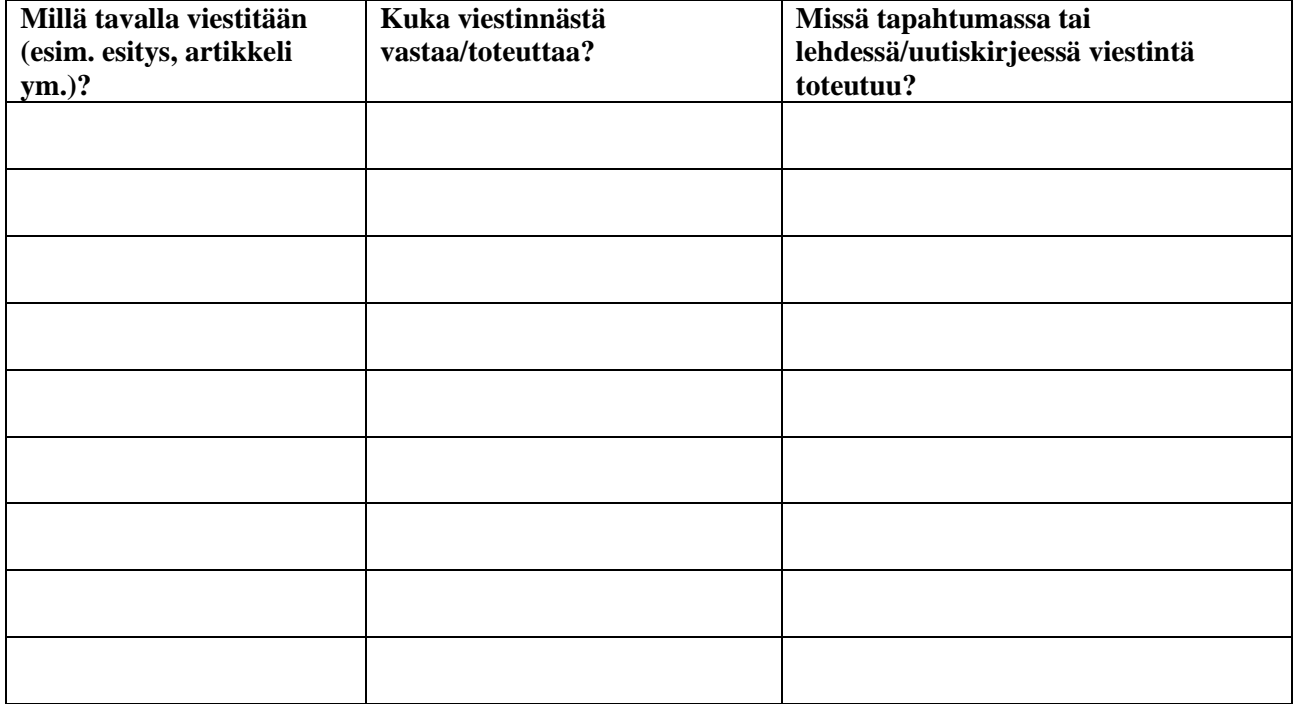